交流功率测量模块

APN1101 系列工业级功率计

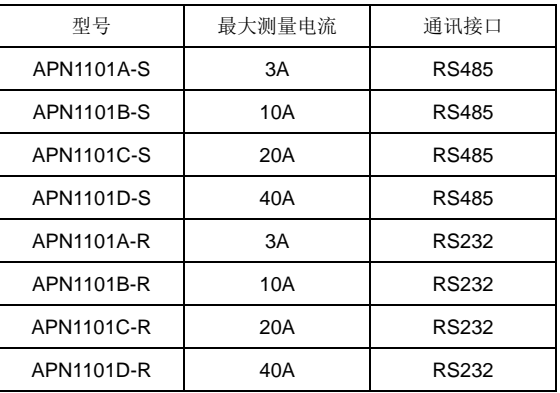

Evision beta 1.0 Dec 29, 2015

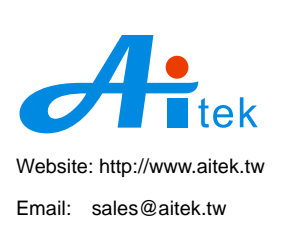

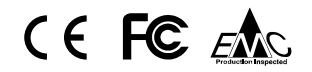

手册内容为试用版,有可能存在错漏,或因技术升级而变更,恕不另行通知。 本产品的名称也可以为:电参数测量仪,电参数测试仪、功率测量仪、电量变送器、功率变送器、功率测量模块等。

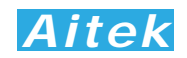

# 开卷致谢

感谢您购买APN1101系列电参数测量模块,为了最大限度地发挥测量模块的功能,请首先仔细 阅读该使用手册,并留用随时查阅。

该产品具有众多的测量功能。仪器属于虚拟仪器,本身不具备参数显示功能,需要其他的系统 显示测量参数,如Windows系统。

我们已经努力使本手册达到尽善尽美,但很可能仍有某些部分阐述不清,希望您能通过我们的 代理商转告或直接致电给我们,在此先表示感谢。

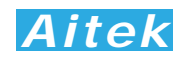

# 开箱说明

打开包装时,首先检查确认仪器在运输过程中没有损坏,特别是检查一下附件和接头。仪器若 有损坏或按照说明不能操作,与经销商或直接致电AITEK联系。

包装包括以下附件,请你认真核对:

- 1. 测量主机 1 台
- 2. CDR 光盘 1 张(包含电子版说明书和 PC 端驱动程序)
- 3. RS485 通讯的机型附带通讯接线柱一个
- 4. RS232 通讯的机型附带 DB9 通讯线一条
- 5. 为了响应世界环保组织(IUCN)提出的:关于保护自然的完整性与多样性,本产品不 提供纸质用户手册

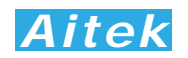

# 校验及校正声明

AITEK特别声明,本手册所列的仪器设备完全符合本公司一般手册上所标称的规范和特性。本 仪器在出厂前已经通过本公司的厂内校验。 本公司校验用的所有仪器设备都已委请技术监督部门认 可的检验中心作定期校正,校验的程序和步骤是符合电子检验中心的规范和标准。

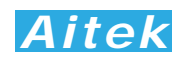

# 产品质量保证

AITEK保证所生产制造的新品仪器均经过严格的质量确认,同时保证在出厂一年内,如有发现 产品的施工瑕疵或零件故障,本公司负责免费给予修复。但是如果使用者有自行更改电路、功能、 或自行修理仪器及零件或外壳损坏等情况,本公司不提供免费保修服务,得视实际状况收取维修费 用。如果未按照规定将所有地线接妥或未按照安全规范操作机器而发生异常状况,本公司恕不提供 免费保修服务。

本保证不含本机器的附属设备等非AITEK所生产的附件。

在一年的保修期内,请将故障仪器送回本公司维修中心或本公司指定的经销商处,本公司会予 以妥善修护。如果本仪器在非正常的使用下、或人为疏忽、或非人力可控制下发生故障,例如地震、 水灾、暴动、或火灾等非人力可控制的因素,本公司不予免费保修服务。

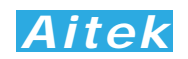

# 手册版权

手册内容有可能因技术升级或存在错漏而变更, 恕不另行通知。

 没有本公司书面同意,本手册的全部或部分内容不得抄袭、改编、或以任何形式的出版、传播。 本手册内容如有理解异议,以AITEK技术开发部解释为准。

本产品的名称也可以为:功率计、功率分析仪、功率测量仪、电参数仪等,本手册以" 功率分 析仪"作为主要用词。

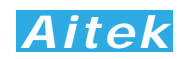

# 安全说明

本仪器是按照IEC61010-1安全标准设计的,装运前经过了安全测试。在高压测量时,测量过程 失当会造成触电危险和损坏设备。使用前请仔细阅读该手册,确保完全理解。由于非产品缺陷引起 的任何事故或伤亡,制造商不承担任何责任。

## 安全标志:

本仪器所引用的安全规范为Safety Class I 的规定(机体具有保护用的接地端子)。本手册提供仪 器安全操作以及保持安全操作条件所需要的信息和警告。使用前仔细阅读以下安全注意事项。

## 手册中所用的以下标志表示相对重要的注意和警告:

△ 1 阅读手册中的安全注意事项。请参考手册上所列的警告和注意说明, 以避免人员受伤 害或机器受损。

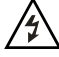

危险标志,可能会有高电压存在,请避免接触。

(⊥

接地标志。

# 安全的工作环境  $\sqrt{\triangle}$   $\sqrt{\triangle}$ :

- 在开启本机的测量电源前,请先检测接线是否正确。
- 决不能将信号输入端子接在额定电压超过500V的电路上。
- 不允许输入超过最大允许电流、频率。
- 保持工作环境干燥、无酸碱、易燃、易爆等化学物质和其它腐蚀性气体。
- 必须避免在野外的阳光直射、高温、潮湿和浓雾下使用和存储,这些会造成绝缘层的老化, 且可能损坏仪。
- 为了避免在运输或移动过程中的震动和冲击造成的仪器损害,应加以必要的保护,特别是 避免坠落。
- 首次使用前应确保仪器工作正常,没有发生因运输或存储过程中造成的损害。
- 该仪器是被设计为室内使用,且使用环境温度为0~40℃。
- 仪器在移动工作位置时应小心轻放,不得摔掷。
- 为了防止触电危险,请不要掀开机器的盖子。
- 万一发生任何问题,请立即关闭电源。
- 本仪器的任何立方面不能接受强压,敲击或强应力。
- 请勿带电连接或拆卸测试输入端或输出端的端子。

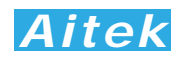

# 使用前的准备

# 拆封和检查

AITEK的产品是包装在一个使用泡绵保护的包装箱内,如果收到时的包装箱有破损,请检查机 器的外观是否有无变形、刮伤、或面板损坏等。 如果有损坏,请立即通知AITEK或其经销商。并请 保留包装箱和泡绵,以便了解发生的原因。我们的服务中心会帮您修护或更换新机。在未通知AITEK 或其经销商前,请勿立即退回产品。

# 输入电压的需求和选择

本仪器使用外部直流电源供电,最佳电压参数为5至5.5V,<300mA,在供电前请先确认供电器 的输出电压是否正确,如果不合适,请勿尝试接通仪器的供电端子。

## 使用的周围环境条件

温 度 :0°-40°C (32°-104°F)。 相对湿度 :在0 到90%之间

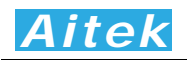

# 手册目录

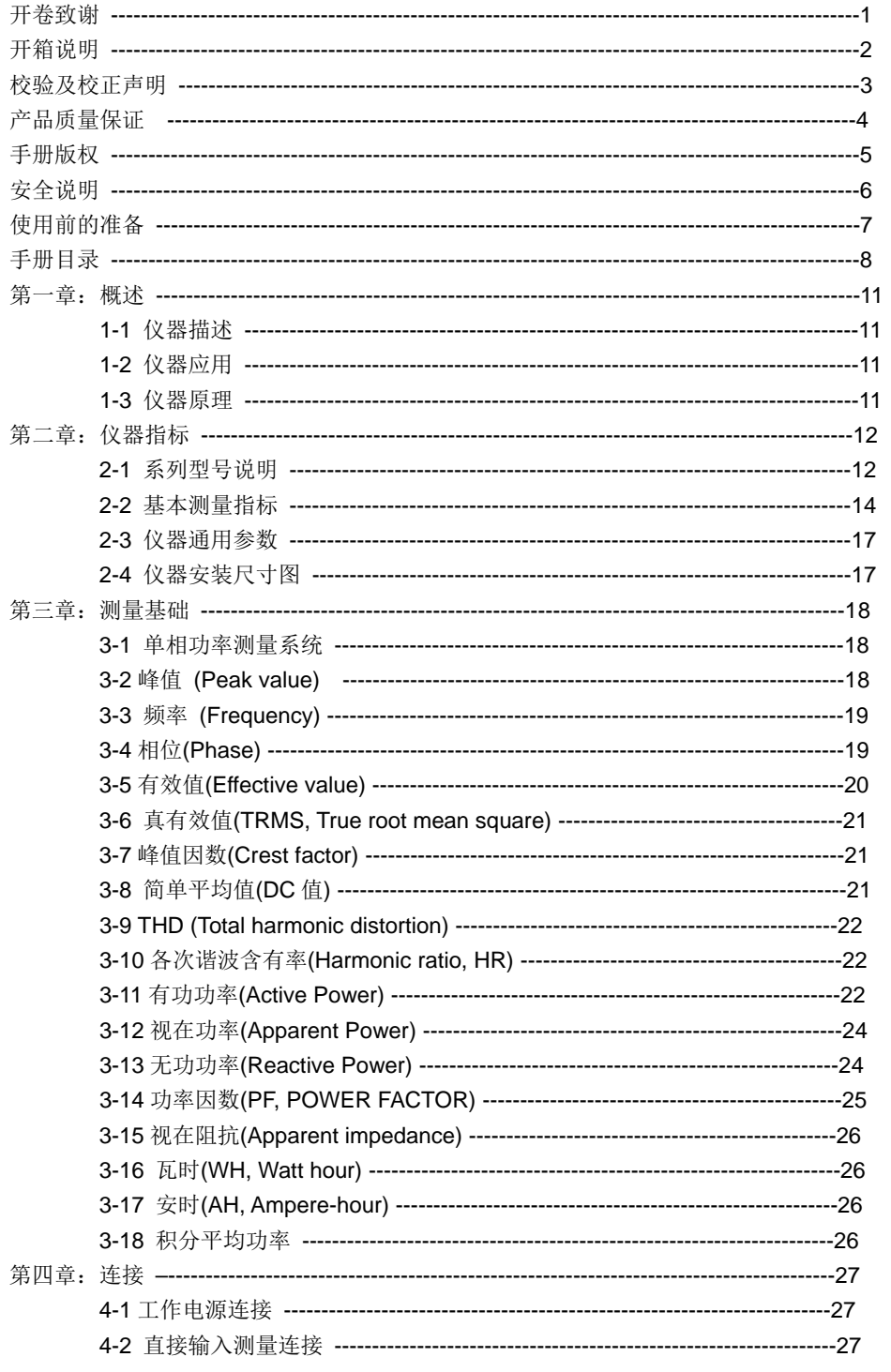

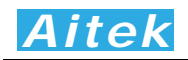

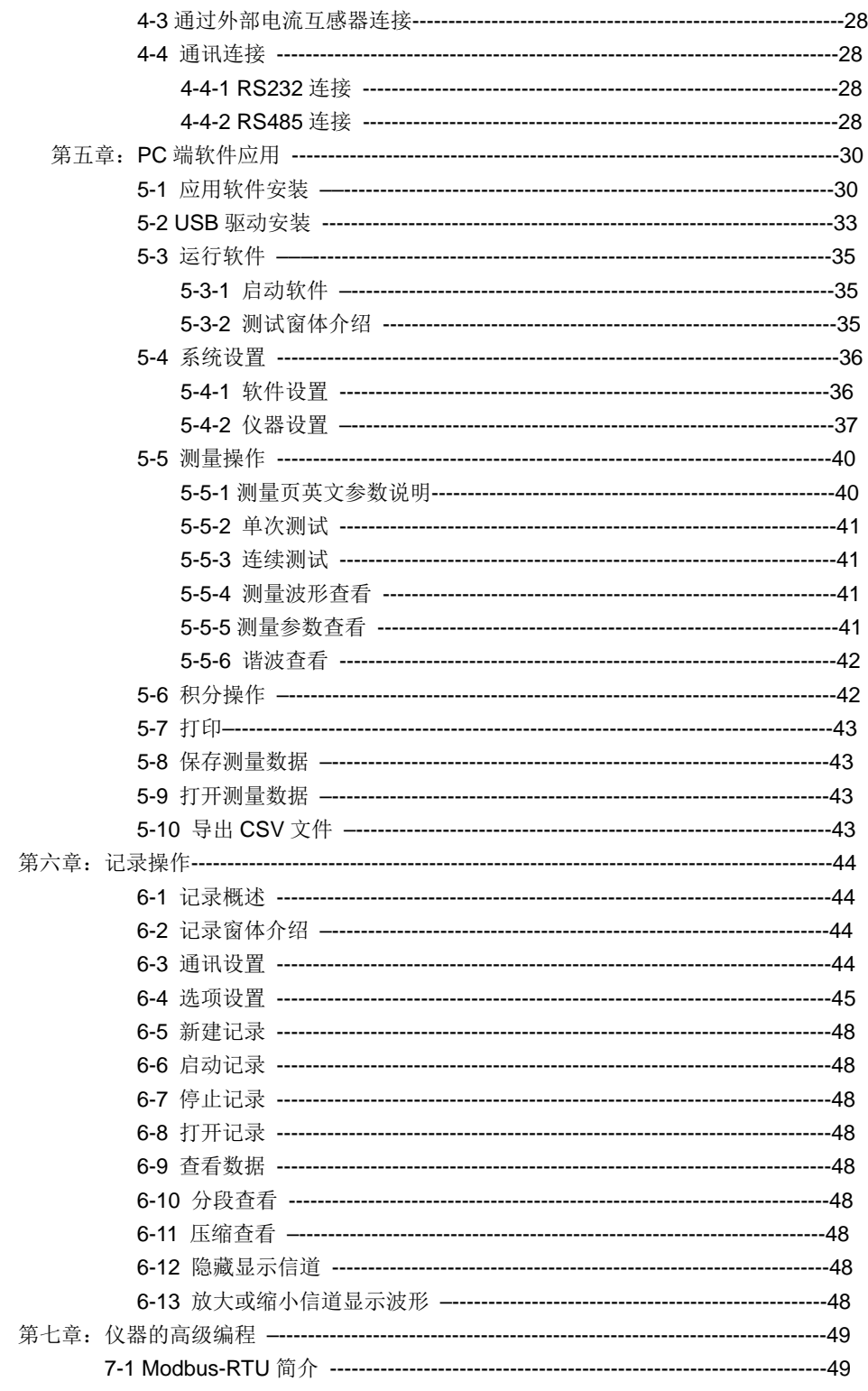

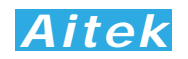

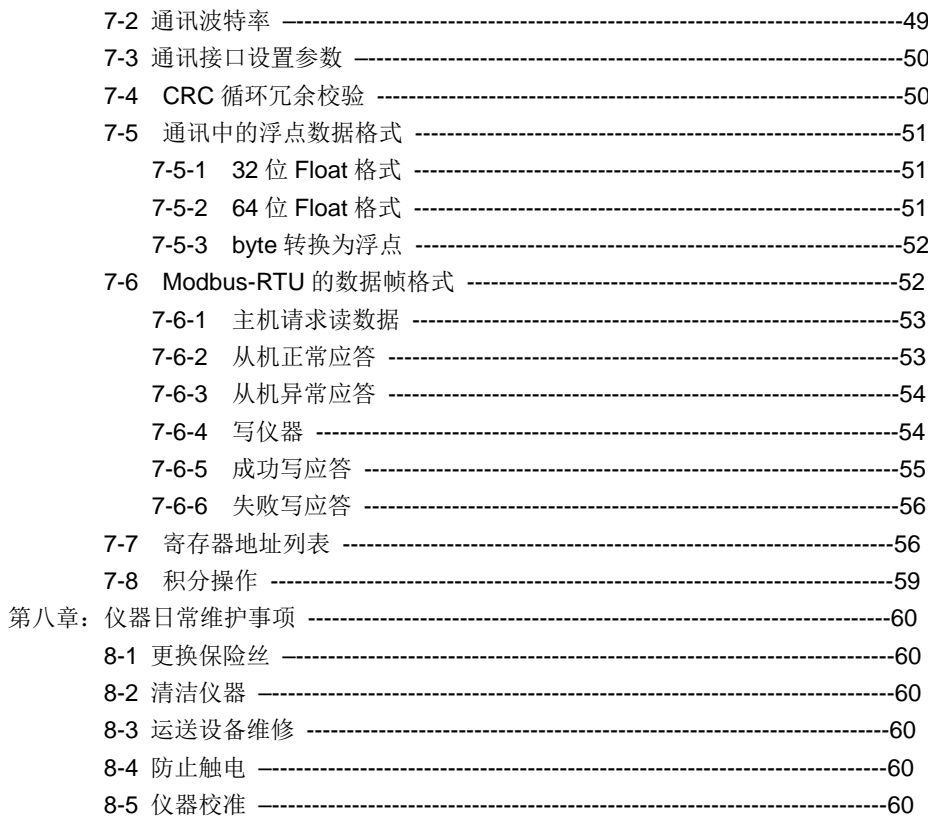

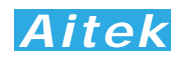

# 第一章:概述

# 1-1:仪器描述

APN1101系列单相交流功率测量模块,为铁壳安装形式,软件、通讯参数、寄存器影像等兼容 APN1211,能测量周期性的全波交流负载。采用32位ARM微处理器、高速高精度A/D转换器为核心 的仪器, 拥有高精度、高稳定性、多种参数测量功能, 功能强大, 具有可选的RS485、RS232通讯 功能。1-50次谐波测量、电流总谐波、电压总谐波测量功能。通过免费的上位机软件,还可以实现 测量波形显示、长时间参数记录等功能。仪器还可以设定电压和电流的变比,轻易连接外部互感器, 满足工业生产,工业控制,电力监控等要求。

#### 1-2 仪器应用

APN1101系列分析仪能测量大多数之交流负载,如LCD监视器等信息设备、绿色计算机、电子 镇流器、节能灯、环保监视器、开关电源供应器(S.P.S)、不断电系统( UPS)、电动工具、信息及办 公设备(打印机、扫描仪)、家电、教育单位--等相关产品。也适用于对电网运行质量进行监测及分析, 提供电力运行中的谐波分析及功率质量分析,可通过外接互感器实现更大的负载测量,能够对电网 运行进行长期的数据监测。同时配备PC端数据分析软件,对上传至计算机的测量数据进行各种分析, 保存,打印等。

#### 1-3 仪器原理

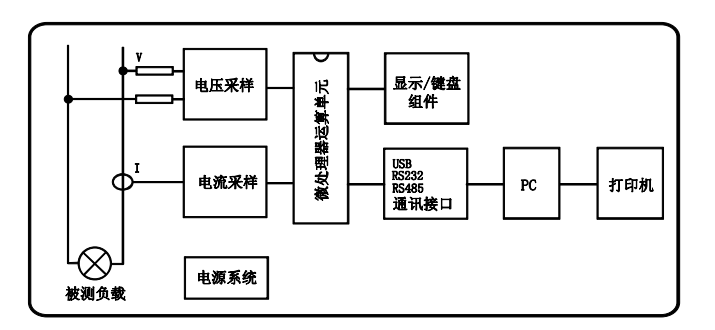

整机由电压/电流采样电路、微处理器运算电路、RS485/RS232 通讯电路、电源电路、PC 端软 件组成。

采样电路分为电压采样和电流采样部分,电压采样采用电阻悬浮降压采样,电流采样采用磁电 式电流传感器采样,其各自又包括:信号放大、自动量程处理、抗混迭低通滤波电路、ADC 模数转 换器组成。此电路对输入的交流信号进行量化采样,后经微处理器运算电路进行数字运算处理,并 把测量数据送至通讯电路的缓存,等待上位机读取。

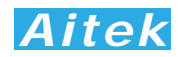

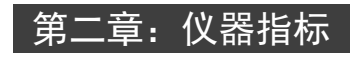

2-1 系列型号说明

仪器命名规则:

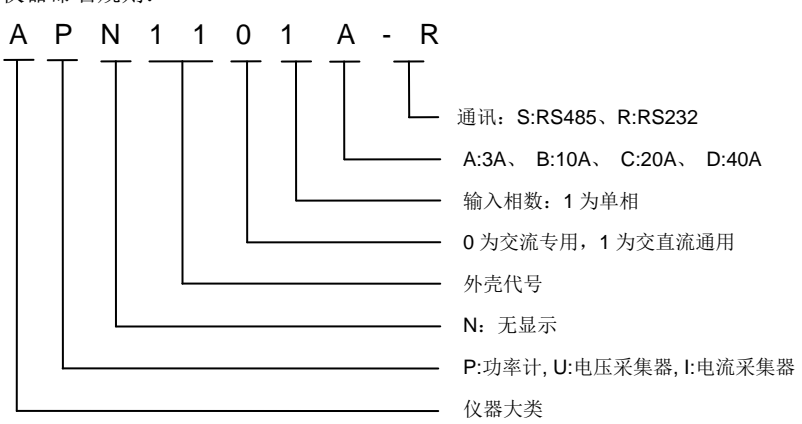

目前 APN1101 系列电参数测量模块为单相安装式。按最大输入电流量程分为 4 种, A: 3A、B: 10A、C:20A、D:40A。型号的最后一位标识是带通讯的识别码,S:RS485、R:RS232,如: APN1101A-R 为 RS232 接口的机型,APN1101A-S 为 RS485 接口的机型,均适宜用于自动化控制、 测量、电力监控等应用。

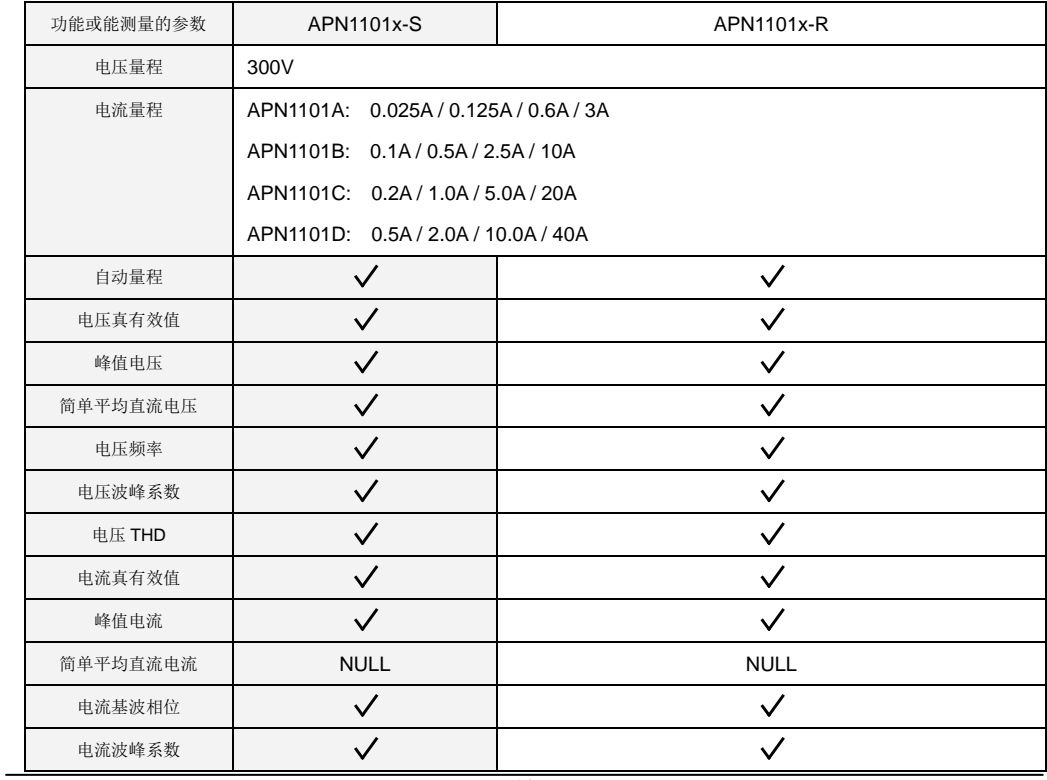

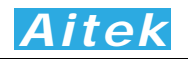

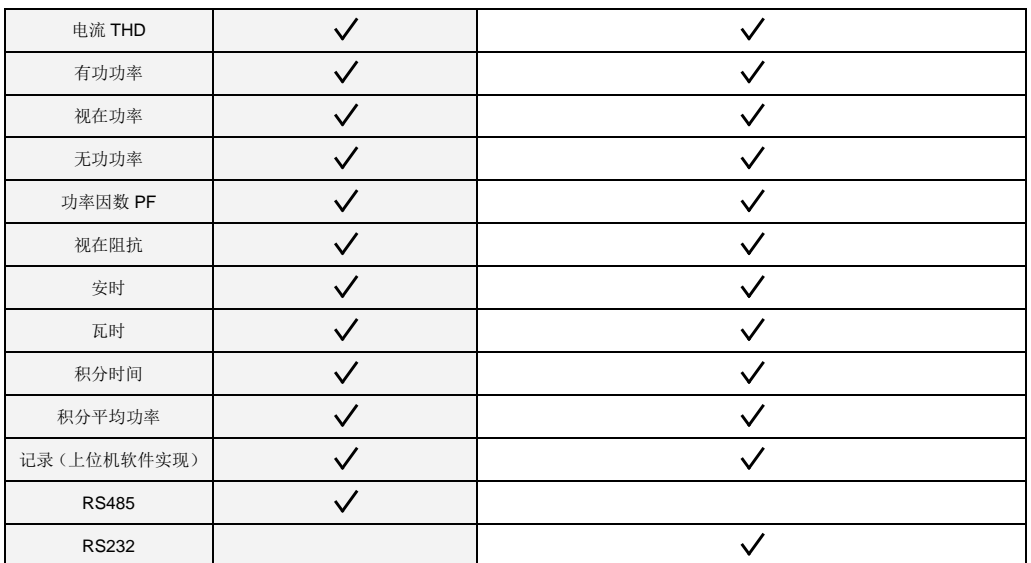

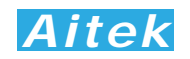

# 2-2 基本测量指标

电压测量指标:

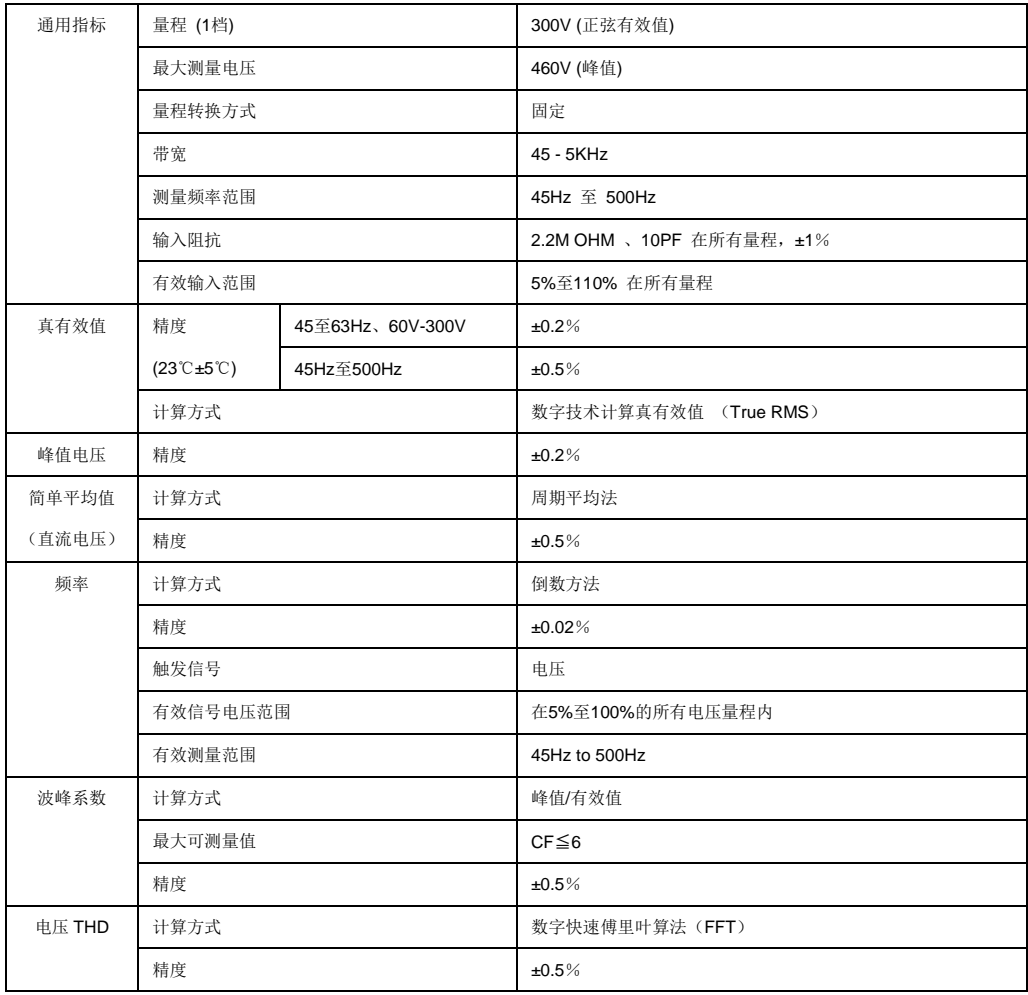

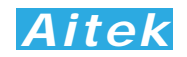

电流测量指标:

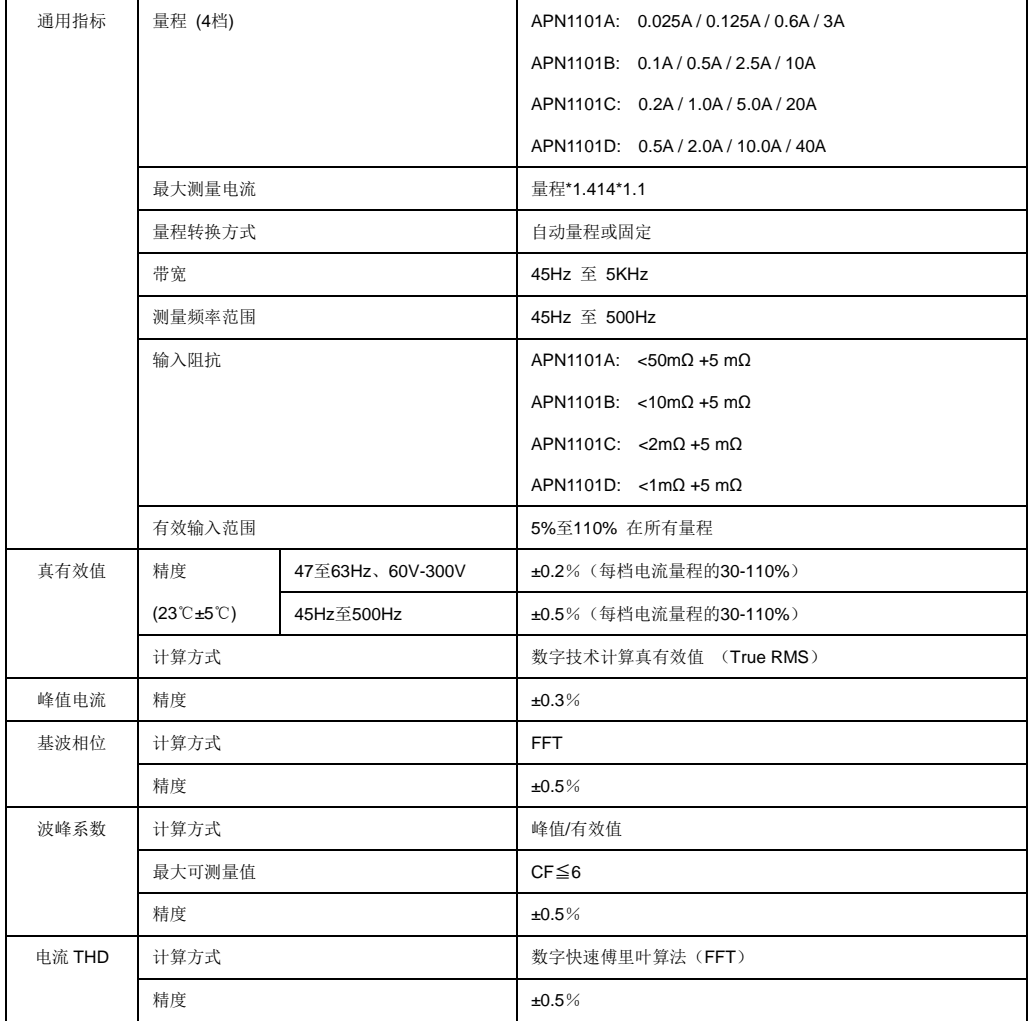

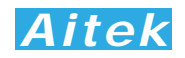

#### 其他测量指标:

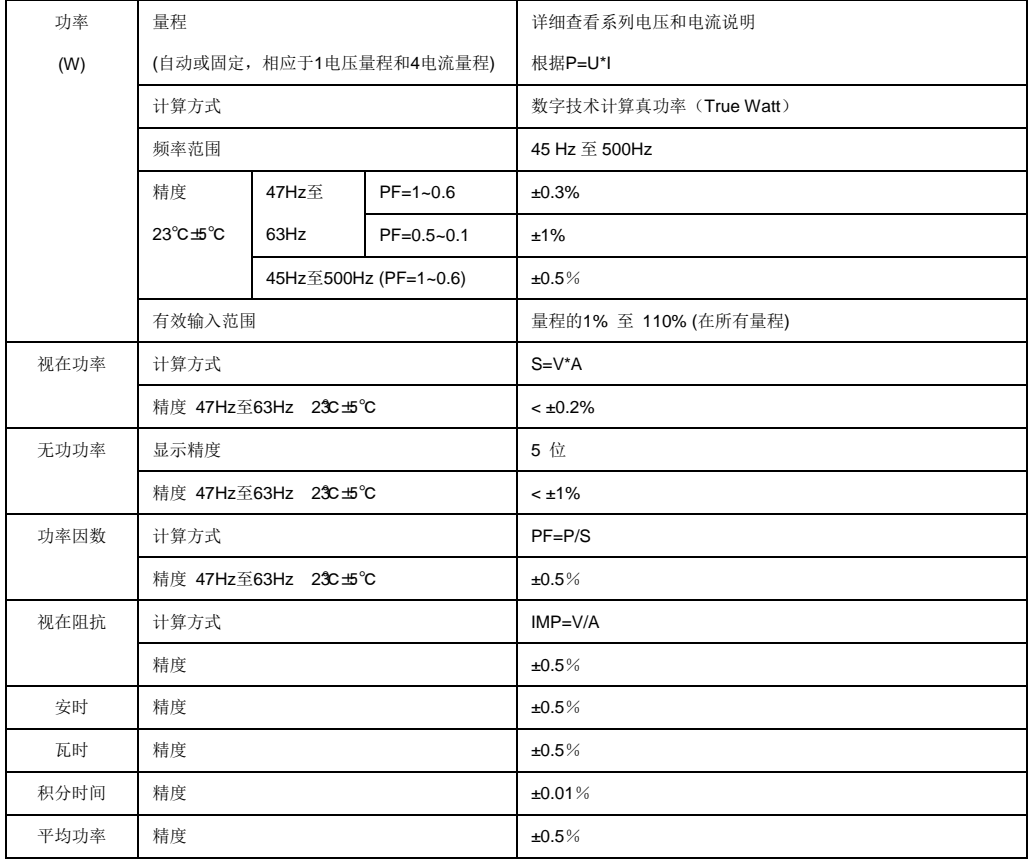

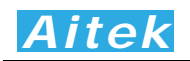

# 2-3 仪器通用参数

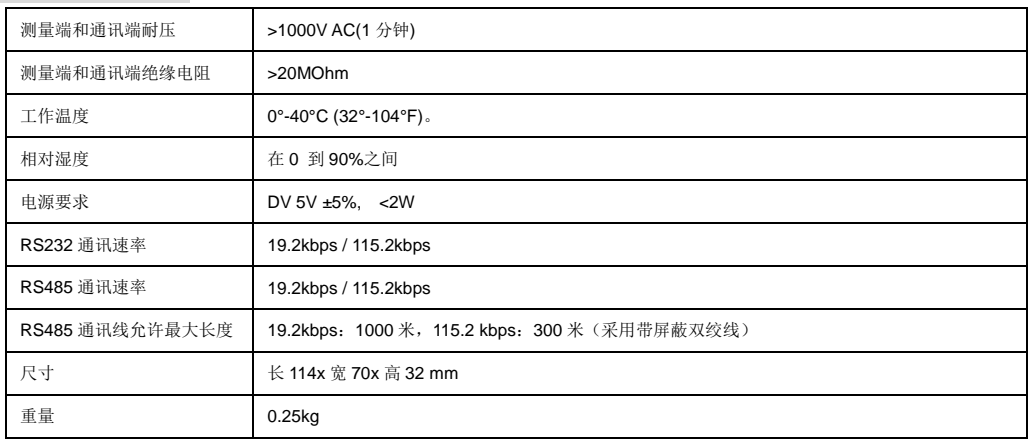

# 2-4 仪器安装尺寸图

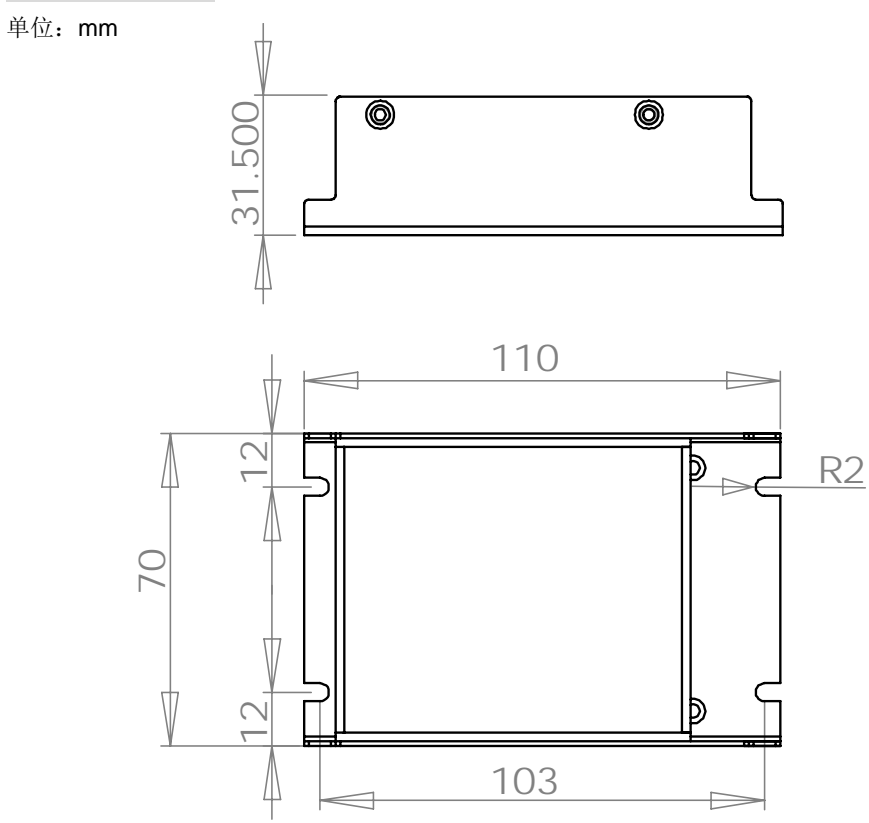

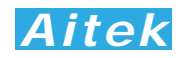

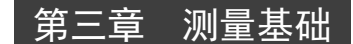

3-1 单相功率测量系统

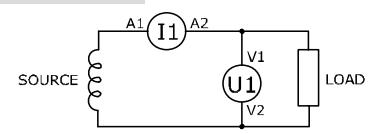

单相功率测量需要同时测量负载的电压和电流:一个可以测量电压的单元 U1,和一个可以测量 电流的单元 I1。

在传统的功率测量中,功率可以通过 U1 和 I1 的乘积,先得到视在功率,然后乘以功率因数得 到,即:

 $P = U \cdot I \cdot cos\varphi$ 

在现在的数字化功率测量,其接线方式是不变的,但在算法上一般采用数字真功率计算方式。

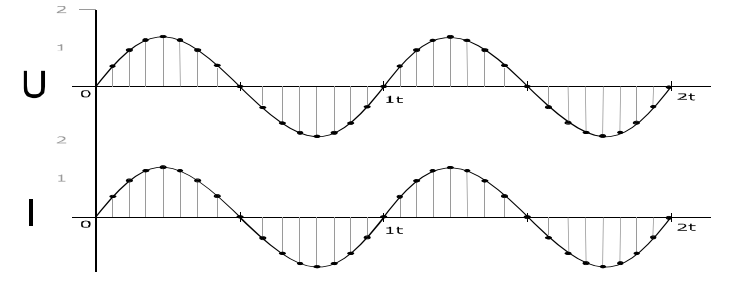

我们将电压和电流信号数字离散化,得到电压序列U[n]和电流序列I[n],然后求得瞬时功率序 列P[n],再求瞬时功率序列P[n]的平均值,这平均值便是我们需要的真功率值,也称为真有功功率。

 $P[n] = U[n] * I[n]$ 

 $P = \frac{\sum_{i=0}^{n-1} P[n]}{n}$ 

显然, 在传统的功率测量中, 除了要知道电流值和电压值, 还需要知道功率因数(PF)值, 才能 求得功率值。采用数字真功率方式不需知道功率因数值,便可准确求得功率值。

## 3-2 峰值 (Peak value)

简单地说,就是最大瞬时值,也称为幅值,最大值,一般取幅值的绝对值。

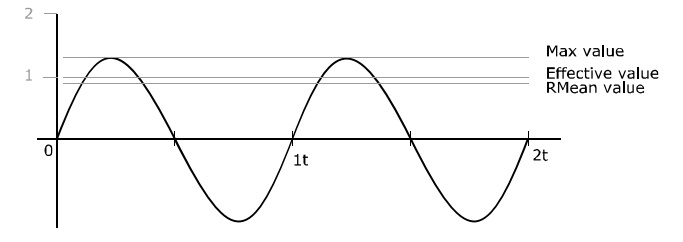

正弦量如正弦电压和正弦电流,都是以时间*t* 为变量,其瞬时值按正弦规律变化的周期函数。表 达式如下:

18

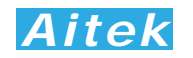

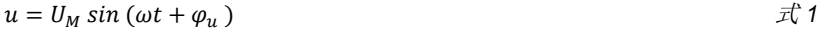

 $i = I_M \sin(\omega t + \varphi_i)$   $\vec{x}$  2

在理论上说,我们所说的峰值,其实就是指上式中的电压幅值Um或电流幅值Im。这只是针对正 弦波而言,但现实中的波形或多或小总会有些变化,特别是开关电源等非线性负载,产生高次谐波, 导致电压和电流不再呈正弦,这样,幅值就不再是峰值了。

为了测量峰值,我们先将输入信号数字化,得到一序列 u(n)或 i(n), 然后取绝对值并逐一判断最 大值。

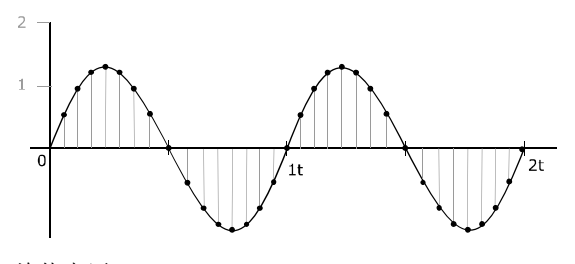

峰值电压:  $U_n = max(|u[n]|)$ 峰值电流: *I*<sub>n</sub>=max (|i[n]|)

#### 3-3 频率 (Frequency)

从正弦量瞬时值表达式可以知道,正弦量随时间变化的部分是式中的(wt),它反映了正弦电压 或电流随时间 t 变化的进程,称为正弦量的角频率。ω就是相角随时间变化的速度,即

 $\omega = d(\omega t + \varphi)/dt$ 

单位是弧度/秒 (rad/s)。

正弦量随时间变化正、负一周所需要的时间 *T* 称为周期,单位是秒 ( s )。单位时间内正弦量重 复变化一周的次数*f*称为频率,*f=1/T*,单位是赫兹(*Hz*)。正弦量变化一周,相当与正弦函数变化2π弧度 的电角度,正弦量的角频率 *ω* 就是单位时间变化的弧度数。即

 $\omega = \frac{2\pi}{T} = 2\pi f$ 

上式就是角频率与周期和频率 *f* 的关系式。

测量频率一般采用倒数法,即根据 *f=1/T* 求得。

3-4 相位 (Phase)

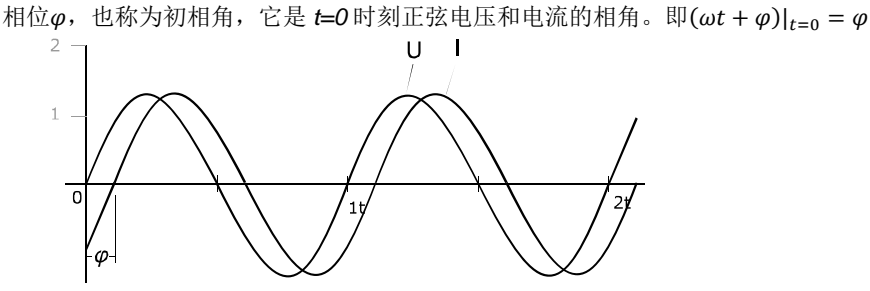

初相角的单位可以用弧度(rad)或(deg)来表示,两者的对应关系为 $\pi$ (rar) = 180°(deg)。

# *Aitek*

通常相位应在| $\varphi$ | < π的范围内取主值, 即 $\varphi$ 的区间限定在−π ≤  $\varphi$  ≤ π的范围。

正弦量初相角 $\varphi$ 的大小和正负,与选择正弦量的计时原点有关。在波形图上,与(ωt +  $\varphi$ ) = 0相 应的点,即正弦量瞬时值由负变正的零值点,称为零值起点或过零点,计时起点是wt = 0的点,即 坐标原点 0。初相角就是计时起点对零值起点(即以零值起点为参考)的点角度。

 在单相的功率分析仪中,通常以电压的过零点作为相位原点 0,然后计算出电流的相位。在三 相的功率分析仪中,通常以 A 相的电压的过零点作为相位原点 0,然后计算出 B 相, C 相的电压相 位和 A、B、C 相的电流相位。

 相位也可以采用矢量的方法显示,指针的长短代表了幅度,指针的幅角代表了初相角,下图为 一幅三相相位图:

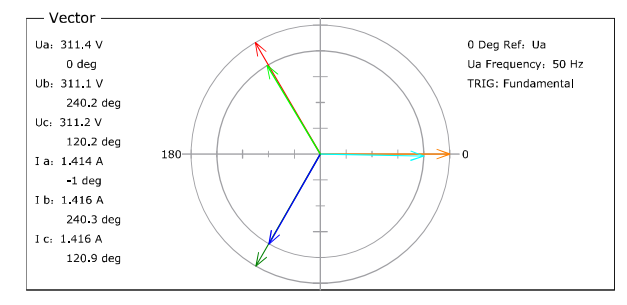

#### APN1101 采用基波相位计算方式:

基波相位在复数域求得,是基于待测信号的基波的实部和虚部求得:

*P*□ $ase = atan2(y, x) \cdot 57.29578$ 

为实部,为虚部。

在单相测量中,基准信号为电压相位。

## 3-5 有效值(Effective value)

如何衡量一交流电和一直流电的大小?

正弦量瞬时值中的最大值 Max 称为正弦量的幅值、峰值或最大值。由于正弦量的大小是随着时 间作周期性的变化的,它虽然也能够表示正弦量的大小,但是在实际使用是不方便,所以常常采用 有效值来表示正弦量。

正弦量的有效值是根据电流的热效应来定义的。当某一交流电流i(t)通过一个电阻 R 在一个周期 内所产生的热量和某一直流电流通过同一电阻在相同的时间内产生的热量相等时,则这一直流电流 的数值就称为该交流电流的有效值。根据有效值的定义得到:

$$
I^{2} = \int_{0}^{T} i^{2}(t)Rdt
$$
  

$$
I = \sqrt{\frac{1}{T}\int_{0}^{T} i^{2}(t)dt}
$$
  

$$
\vec{\mathcal{L}}^{2}
$$

显然,有效值是针对正弦波的,有效值也称为均方根值、平均值。正弦量的有效值等于其最大 值(幅值)的 0.707 倍,也可以说成正弦量的最大值(幅值)等于其有效值的 1.414 倍。我们平时所用的 工频电就是用有效值表示电压的大小,如:110V AC、220V AC。

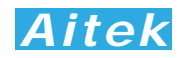

## 3-6 真有效值(TRMS, True root mean square)

既然有了"有效值",那么为何还需要"真有效值","有效值"就不"真"了?

我们知道有效值是针对正弦波的,但失真了的波形,存在高次谐波,如何用有效值来表示这一 波形的大小?这明显要困难很多,因为高次谐波有可能是突发的,相位可能不再和基波一样,计算 起来的复杂程度会加深。这时我们需要引入"真有效值"。

真有效值也称为真均方根值,其实是对有效值的扩展,主要用于计算非正弦波形的有效值,而 且,也能准确计算直流和标准正弦波的有效值,所以目前的主流电力仪器都是以真有效值作为主要 的计算方法,APN1211 功率分析仪也不例外,包括电流、电压的算法均是以真有效值运算方法。

真有效值测量通常采用数字有效值转换(Digital RMS converters), 利用高速的模数转换器(ADC) 对输入信号量化,然后按照下式进行数字均方根值进行计算。

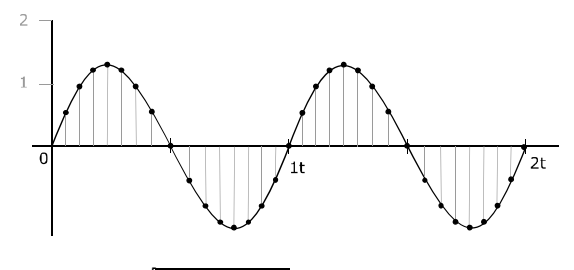

 $U_{trans} = \sqrt{\frac{1}{N} \sum_{n=0}^{N-1} u(n)^2}$   $\vec{x}$ 

式中, N为一周期内的采样数量, u(n)为采样序列。

#### 3-7 峰值因数 (Crest factor)

也称为波峰系数,波峰系数是指电压(或电流)的峰值与电压(或电流)的有效值(RMS:根均方值) 的比值, 相对于低畸变的正弦电压(或电流),通常波峰系数为 1.414(1.414 是正弦波峰值和根均方 值的比值)。对于失真了的波形,其波峰系数可由峰值和真有效值的比值求得。

#### $CF = Upeak/Urms$

波峰系数的意义在于反映波峰的尖锐程度,当数值偏大于 1.414, 波形呈尖峰状, 当数值小于 1.414,波形呈矩形。所以波峰系数最佳数值是 1.414 或其附近。

波峰系数只是一个比值,没有单位。

#### 3-8 简单平均值(DC 值)

交流电一周内所有瞬时值的平均值称交流电的简单平均值,也称作简单算术平均值。

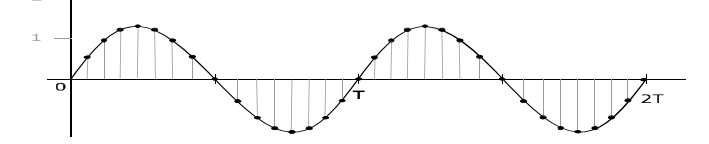

我们先将一个周期 T 内的模拟信号等距离散数字化,得到离散瞬时值序列 u(n),然后求平均值。

$$
U_{AMV} = \frac{\sum_{n=0}^{N-1} u(n)}{N}
$$

周期性信号的简单平均值是对信号在一个周期 T 内的所有瞬时值的平均值,相当于信号中的直 流成分。如果平均值等于 0, 则正负半周的分量完全抵消,该信号为纯交流信号。对于直流信号, 平均值与瞬时值相同。对于同时含有交流和直流成分的信号,平均值为其中的直流成分。

在电力系统中,过多的半波整流负载会导致正弦电压正负半周电压值失去平衡,这样会导致简 单平均值不再为零,便会影响其他设备的安全运行,特别是感性负载,如我们常用的低频变压器, 便会有一个直流分量作用在前级的线圈里,转变为热能,使变压器发热。所以,简单平均值是电力 质量分析的一个极其重要的参数。

#### 3-9 THD (Total harmonic distortion)

THD为总谐波失真的英文简写,也称为谐波畸变率,是谐波计算的引申,表征被测信号波形的 失真程度,THD数值越大,输入波形的失真越严重,高次谐波越丰富,信号偏离正弦波越严重。数 值越小,失真越小,高次谐波占的分量越小,信号越接近正弦波。THD有两种计算公式,分别为THD-F 和THD-R。

1. 总谐波失真率 THD-F:

也称为谐波畸变率。IEC 标准,基于基波(Fundamental) 的总谐波失真计算方法。公式如下:

$$
THD-F = \frac{\sqrt{H_2^2 + H_3^2 + H_4^2 + \dots + H_n^2}}{H_1} * 100\%
$$

式中, H<sub>n</sub>为第n次谐波成分, H<sub>1</sub>为基波有效值。

2. 总谐波失真率 THD-R

也称为谐波含量,CSA 标准,基于总有效值(RMS) 的总谐波失真计算方法。

$$
THD-R = \frac{\sqrt{H_2^2 + H_3^2 + H_4^2 + \dots + H_n^2}}{RMS} \times 100\%
$$

式中, Hn为第n次谐波成分, RMS为总电压(或电流)的有效值(不含直流分量)。

THD只是一个比值,用百分比表示,没有单位。

有关更详细的谐波信息请查阅我们的应用手册:基于 AWE2101 功率分析仪、电参数测试仪的 应用之《什么是谐波? 什么是 THD?》。

#### 3-10 各次谐波含有率(Harmonic ratio, HR)

各次谐波分量的均方根值与基波分量的均方根值之比,用百分数表示。

$$
H_{RAT}(n) = \left(\frac{H_{RMS}[n]}{H_{RMS}[1]}\right) * 100\%
$$

式中,  $H_{RMS}[n]$ 为第 $n$ 次谐波成分,  $H_{RMS}[1]$ 为基波有效值。

#### 3-11 有功功率(Active Power)

输入的电能被有效消耗,被转化为热能、光能、机械能或化学能等的,称为有功功率,又叫平 均功率。交流电的瞬时功率不是一个恒定值,功率在一个周期内的平均值叫做有功功率,以字母 P 表示,单位 Watt(W)。通常我们所说的功率均指有功功率,如家用电器、照明光源等之功率。

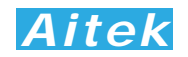

传统的交流有功功率计算公式:

# *P=UIcosφ*

*Cosφ* 为功率因数,*φ* 为电压和电流的角度差,也称为初相角。

我们可以根据角度差判断负载的阻容特性,当 *φ* 等于 0,此时的功率因数值等于 1 我们可认定 负载为阻性负载。我们可认定负载为容性负载。当 **φ** 小于 0, 我们可认定负载为感性负载。

初相角对有功功率影响较大,当电压和电流的相位差等于 0:

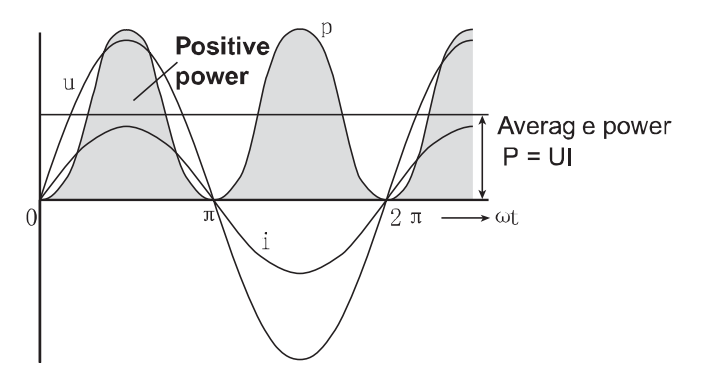

图中的阴影部分就是有功功率,很显然,阴影部分其实就是电压瞬时值和电流瞬时值的乘积。 当电压和电流的相位差不等于 0:

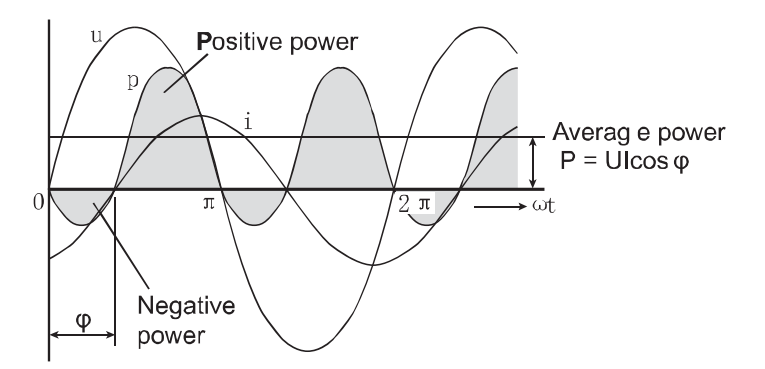

当电压和电流的相位差不等于 90deg,即π/2:

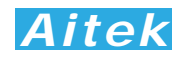

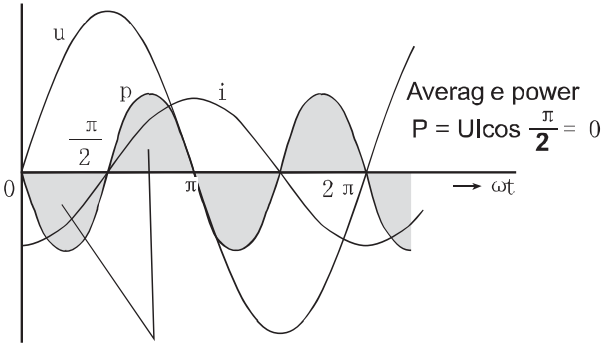

The positive and negative powers are the same. 我们通常采用数位技术计算功率 P:

 $P = \frac{\sum_{n=0}^{N-1} (u[n] * i[(n)])}{N}$ 

 $u[n]$ 为电压采用序列,  $i[n]$  为电流采样序列。 在正弦电流电路的复功率中,有功功率为复功率的实部。

## *S=P+JQ*

式中:*S* 为视在功率,*P* 为有功功率,*Q* 为无功功率。

## 3-12 视在功率(Apparent Power)

视在功率较容易理解,是指电路中有效值电压与有效值电流的乘积:

 $S = U_{RMS} * I_{RMS}$ 

视在功率用符号 S 表示,单位:伏安(VA)、千伏安(KVA),多用于表征一个电气设备的功率 容量,即表示电源向负载可能提供的最大功率,如变压器和发动机的容量。

在正弦电流电路的复功率中,视在功率为复功率的模:

*S=P+JQ*

式中:*S* 为视在功率,*P* 为有功功率,*Q* 为无功功率。

#### 3-13 无功功率(Reactive Power)

无功功率有点抽象,它反映了电路中贮存能量的大小,是用于电路内电场与磁场的交换,并用 来在电气设备中建立和维持磁场的电功率。它不对外做功,而是转变为其他形式的能量。凡是电感 性负载,即有电磁线圈的电气设备,要建立磁场,就要消耗无功功率。比如 40 瓦的日光灯,除需 40 多瓦有功功率(镇流器也需消耗一部分有功功率)来发光外,还需 80Var 左右的无功功率供镇流器 的线圈建立交变磁场用。由于它不对外做功,才被称之为"无功"。无功功率的符号用 Q 表示,单位 为乏(Var)或千乏(kVar)。

#### *Q=UIsinφ*

无功功率决不是无用功率,它的用处很大。电动机需要建立和维持旋转磁场,使转子转动,从 而带动机械运动,电动机的转子磁场就是靠从电源取得无功功率建立的。变压器也同样需要无功功 率,才能使变压器的一次线圈产生磁场,在二次线圈感应出电压。因此,没有无功功率,电动机就

# *Aitek*

不会转动,变压器也不能变压,交流接触器不会吸合。为了形象地说明这个问题,现举一个例子: 农村修水利需要开挖土方运土,运土时用竹筐装满土,挑走的土好比是有功功率,挑空竹筐就好比 是无功功率,竹筐并不是没用,没有竹筐泥土怎么运到堤上呢?

在正弦电流电路的复功率中,无功功率为复功率的虚部:

*S=P+JQ*

式中:*S* 为视在功率,*P* 为有功功率,*Q* 为无功功率。

无功功率可由下式求得:

 $Q = \sqrt{S^2 - P^2}$ 

# 3-14 功率因数(PF, POWER FACTOR)

功率因数只适合在交流电路中,定义为电压与电流之间的相位差(*φ*)的余弦,用符号 cos*φ* 或 λ 表示,也可以是有功功率(P, Active Power)和视在功率(S, Apparent power)的比值,即:

#### *cosΦ=P/S*

*P* 为有功功率,*S* 为视在功率 。

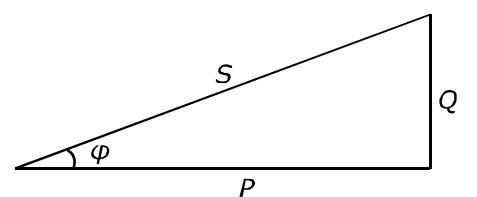

功率因数没有单位,取值范围为-1 至 1 区间,大小与电路的负载性质有关,负载通常分为三种: 阻性、感性、容性。纯阻性的负载功率因数为1,如白炽灯、电热丝等电阻负载的功率因数为1。感 性负载通常指电磁设备,如交流电机、变压器、电感器等。容性负载是指电容负载,电感或电容性 负载的电路功率因数都小于 1。功率因数是一个重要的技术指标。功率因数是衡量电气设备效率高 低的一个系数。功率因数低,说明电路用于交变磁场转换的无功功率大, 从而降低了用电设备的利 用率,增加了电源线路供电损失。所以,供电部门对用电单位的功率因数有一定的标准要求。

以用电设备作例子。如:用电设备的功率为 100 个单位,也就是说,有 100 个单位的功率输送 到设备中。然而,因为大部分用电设备非纯阻性负载,存在固有的无功损耗,只能使用 70 个单位的 功率。很不幸,虽然仅仅使用70个单位,却要付 100个单位的费用。(我们日常用户的电能表计量 的是有功功率,而没有计量无功功率,因此没有说使用 70 个单位而却要付 100 个单位的费用的说 法,使用了70个单位的有功功率,你付的就是70个单位的消耗)在这个例子中,功率因数是 0.7, 这种无功功率主要存在于电机设备中(如排风机、抽水机、压缩机等),又叫感性负载。功率因数是马 达效能的计量标准。

每种电机系统均消耗两大功率,分别是有功功率及电抗性的无功功率,功率因数越高,有功功 率与总功率间的比率便越高,系统运行则更有效率。

另外功率因数表征了电压和电流的吻合程度,在感性负载电路中,电流波形峰值在电压波形峰 值之后发生。两种波形峰值的分隔可用功率因数表示。PF 越低,两个波形峰值的距离则分隔越大。

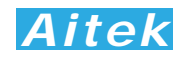

## 3-15 视在阻抗(Apparent impedance)

负载的有效值电压与有效值电流的比值我们称之为视在阻抗:

 $Z_{\text{Anparent}} = U_{\text{RMS}}/I_{\text{RMS}}$ 

也可以为:

 $Z_{\text{annarent}} = S/(I_{\text{RMS}})^2$ 

式中:  $U_{RMS}$ 为有效值电压,  $I_{RMS}$ 为有效值电流, S 为视在功率。视在阻抗的单位为欧姆(OHM)。

## 3-16 瓦时(WH, Watt hour)

瓦时可对正向和反向有功电能进行积分累加。

 $\frac{1}{N}\sum_{n=1}^{N}u[n]\cdot i[n]\cdot Time$  is the sum of positive and negative watt hours. 瓦时之单位为:WH。

# 3-17 安时(AH, Ampere-hour)

是对电流的积分计算。

 $\frac{1}{N}\sum_{n=1}^{N}A(n)\cdot Time$ 

式中,  $A(n)$ 为第 *n* 次测量到的电流, N 为当前数字积分的索引值。

安时之单位为: AH。

#### 3-18 积分平均功率

积分平均功率是根据瓦时和积分时间而求得的平均值。

## P*avg*=WH/Time

积分平均功率适宜用于测量功率值经常变化的负载,能获得稳定的功率视值。

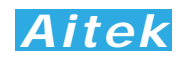

# 第四章:连接

# 4-1 工作电源连接

APN1101x-S或APN1101x-R采用外部直流电源供应器提供5V工作电源,请将电源供应器的输 出正极连接到仪器的+5V端子,将电源供应器的输出负极连接到仪器的GND端子,然后将电源供应 器插到市电插座上。

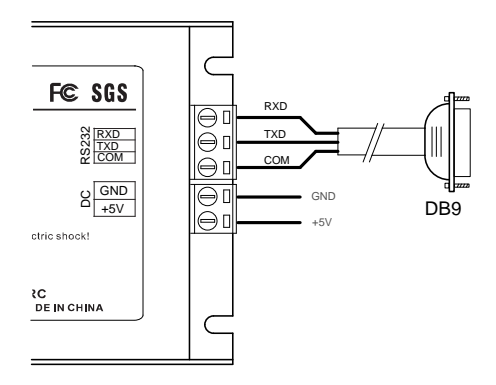

# 4-2 直接输入测量连接  $\bigtriangleup$

 在仪器的内部,电压输入采用电阻降压输入,电流输入采用磁电传感器输入,电压和电流输入 回路已经在仪器里面组合成功率测量电路,测量电流小于10A的机型装设过流保险丝。留给用户连 接的只是输入和输出两个端子,接线非常简单。这种方式适用于电流小于仪器最大电流量程的场合, 在测量过程中,负载的最大电流不能不允许超过仪器的最大容限值。

下图为直接输入接线图:

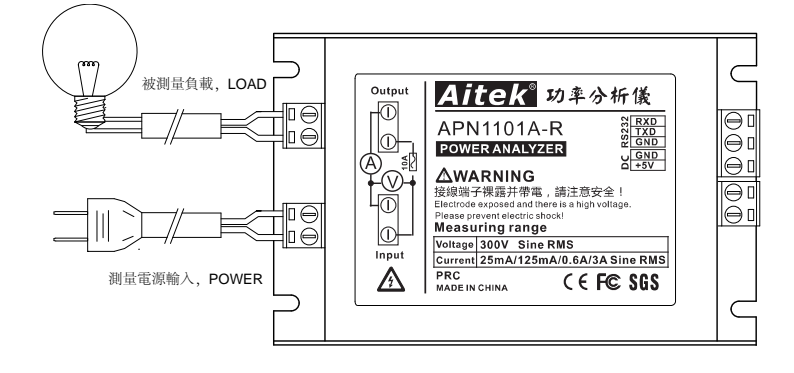

# *Aitek*

# 4-3 通过外部电流互感器连接

这种连接方式通过一个外部互感器CT接入,可以测量较大的电流。在连接时要注意极性不能接 反,否则测量的数据会有错误。在采用电流互感器接入时必须更改仪器的电流变比值。

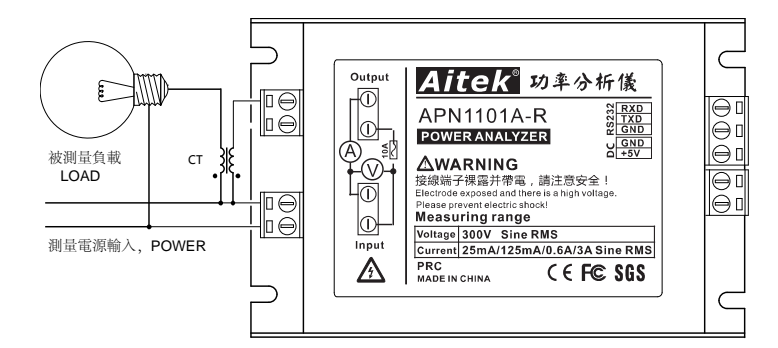

## 4-4 通讯连接

## 4-4-1 RS232 通讯连接

RS232 通讯接口与测量输入端子在仪器内部采用高阻悬浮隔离,隔离电压大于 1500V 真有效 值,与 DC5V 工作电源共地。

仪器配置了一条插拔式三引脚端子转 DB9 母插的数据线,数据线 DB9 母插连接计算机或 PLC 的 RS232 接口。长度不易超过 5 米。

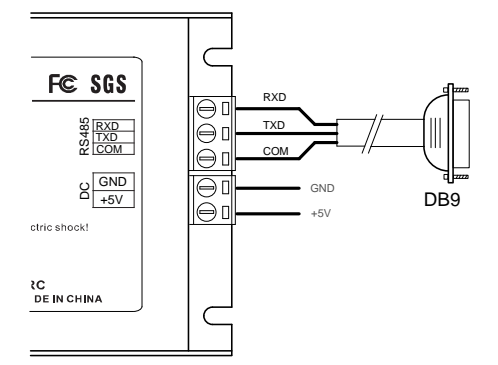

本仪器的 RS232 通讯速度可选择,详细查看菜单操作章节,而且主机跟仪器之间的通讯速度必 须一致才能正常通讯。通讯协定与 MODBUS-RTU 一致,详细请参阅: 仪器的高级编程。 4-4-2 RS485 连接

RS-485 接口是采用平衡驱动器和差分接收器的组合,抗共模干能力增强,具有良好的抗噪声 干扰性,长的传输距离和多从机能力,RS485 可以作为一种总线,在从机仪器数量不超过 37 台 的情况下实现单主机(Master)多从机(Slave)架构。而且仪器的通讯协议采用 Modbus-RTU 工 业通讯协议,因此用户可以很轻易构建自动测试系统,自动监控系统等,非常方便用户二次开发。 有关更多通讯细节详细请查看"通讯格式说明"章节。

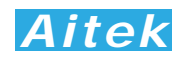

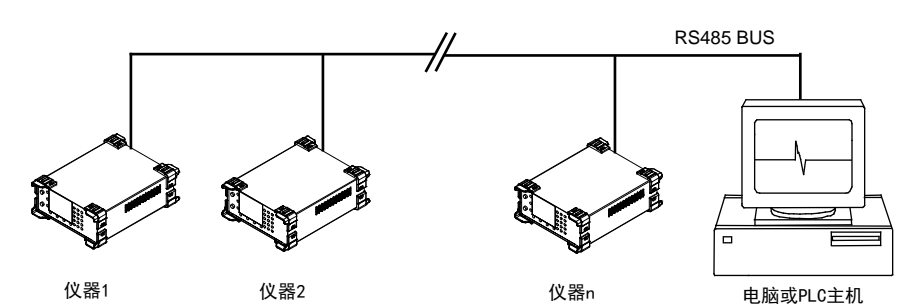

RS-485一般只需二根联机,所以RS485接口均采用屏蔽双绞线传输。本仪器的RS485采用半双 工通信。采用三个接线端子,两条信号线:A+和B-,一条屏蔽线地线COM。两条信号线必须与主机 的RS485接口正确连接。若有多台仪器组成网络,采用并联的方式将信号线和主机连接。

RS485 通讯接口与测量输入端子在仪器内部采用高阻悬浮隔离,隔离电压大于 1500V 真有效 值,与 DC5V 工作电源共地。

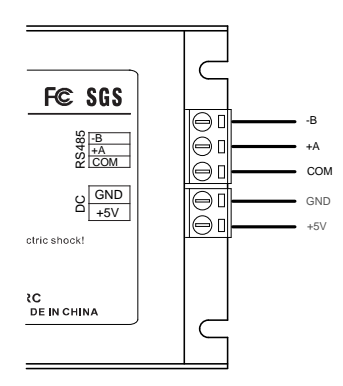

本仪器的RS485通讯速度可选择,详细查看软件操作章节,而且主机跟仪器之间的通讯速度必 须一致才能正常通讯。

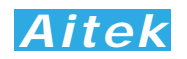

# 第五章: PC 端软件应用

5-1 应用软件安装

由于 APN1101 系列功率分析仪的通讯协议和寄存器影像全兼容 APN1211,所以我们的配送 光盘中的安装程式仍然使用 APN1211 的程式,本章描述均以 APN1211 为角色描述。 系统需求:

计算机和处理器:处理器 800MHz 以上,最低显示分辨率:1024\*768

操作系统:Microsoft Windows XP 或更高版本。

内存:512MB 以上

硬盘:安装需要 100MB 的硬盘空间,运行需要 50MB 空余空间

请取出随机 CD-Rom 光盘, 放入计算机的光驱内, 找到"应用程序"目录内。

第一步:

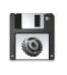

双击安装图示,弹出安装界面,点击:安装主程序

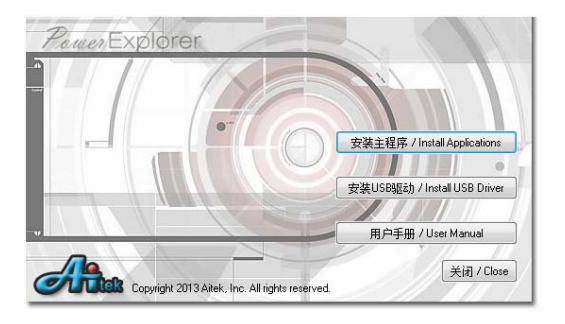

第二步:

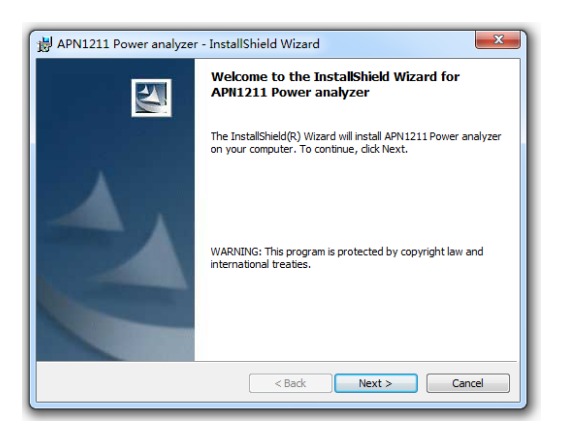

出现欢迎窗口,单击下一步:Next。

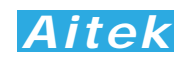

第三步:

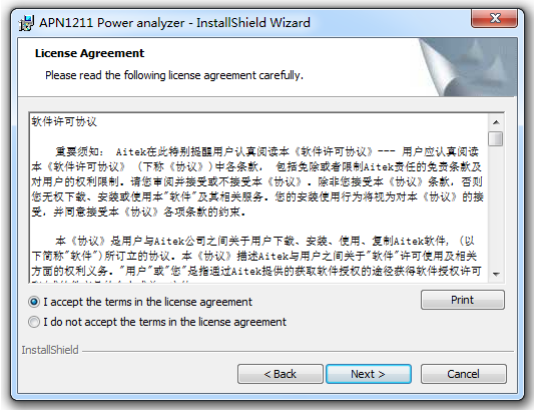

在你阅读软件许可协议后选中"我接受该许可证协议中的条款",单击下一步: Next。 第四步:

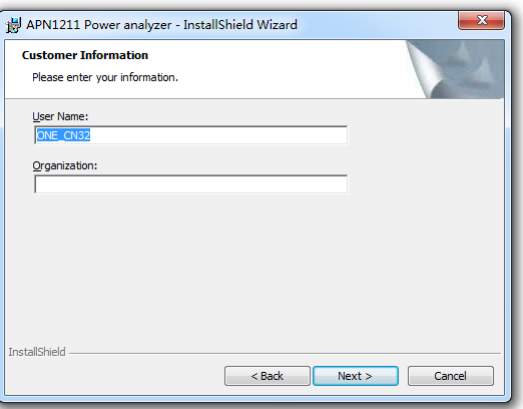

填入用户信息,单击下一步。

第五步:

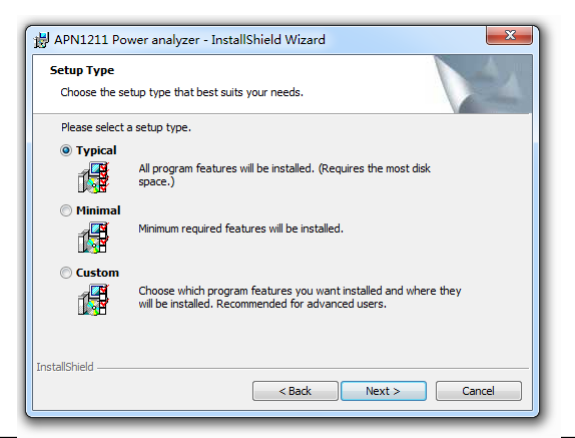

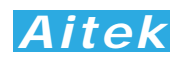

选择安装途径,默认的安装途径为操作系统的程序文件夹,你可以单击"自定义"键更改。 确认后单击下一步。

第六步:

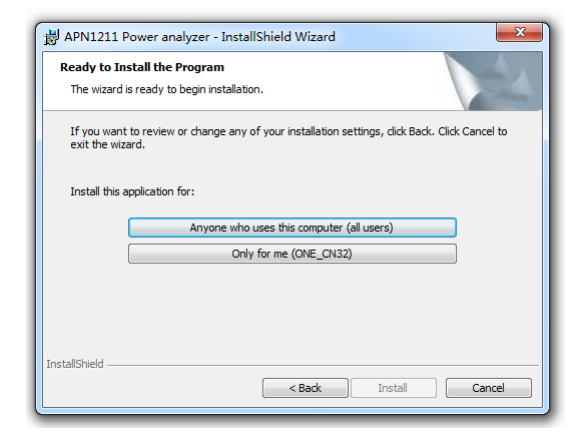

点击:Anyone who uses this computer,开始安装软件到你的计算机中。

第七步:

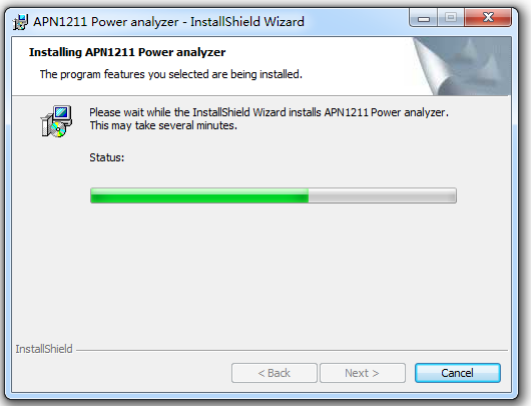

正在安装软件。

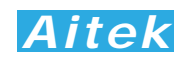

第八步:

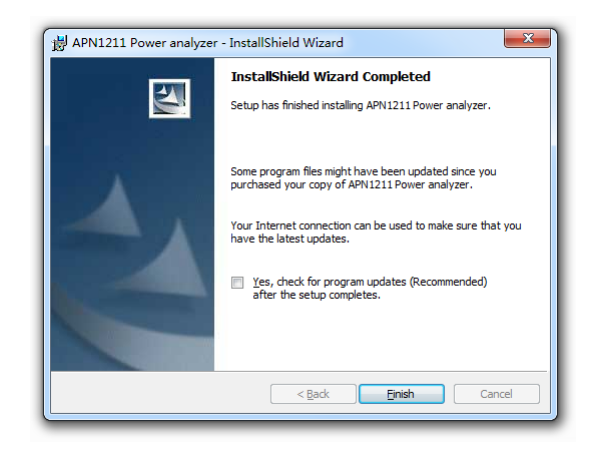

这样你已成功安装了应用程序,单击完成后退出安装。

# 5-2 USB 驱动安装 (APN1101 无 USB 版本, 用户可忽略本小节)

 在安装 USB 驱动前请确认应用软件已经正确安装,否则请先安装应用软件。 在安装 USB 驱动前请先不要用 USB 数据线连接仪器和计算机。 在主安装页面中,点击:安装 USB 驱动。

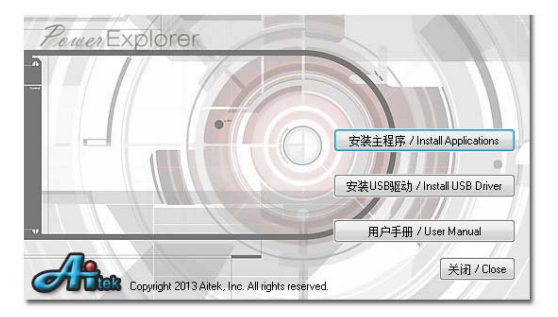

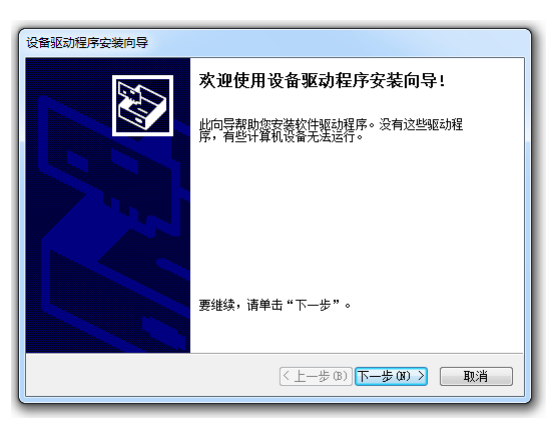

单击下一步。

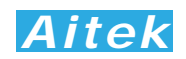

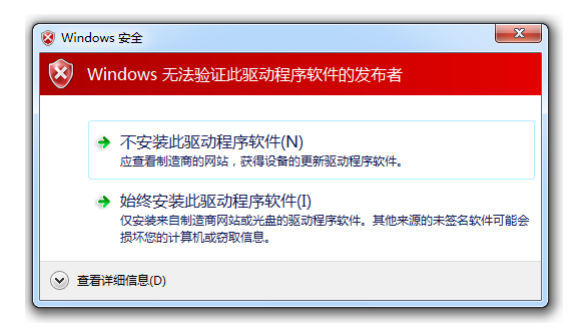

在安装过程中会出现安全徽标测试窗口,单击"始终安装此驱动程序软件"按钮。

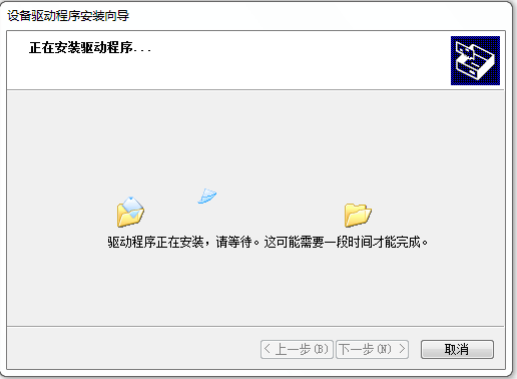

正在安装软件

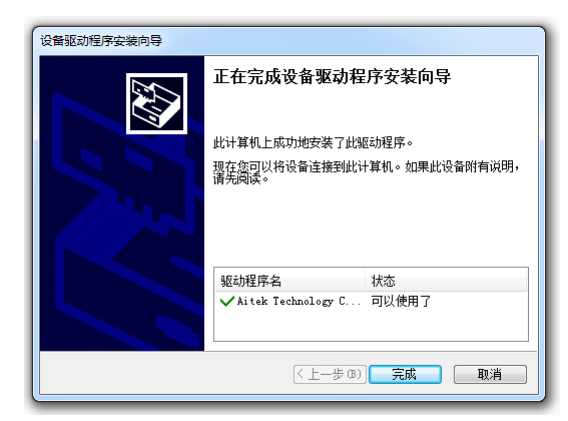

点击"完成",完成 USB 驱动程序安装。

现在,你可以用 USB 数据线连接仪器和计算机了。

如果在安装驱动前已经连接了仪器,请拔出仪器的 USB 插头,重新插上。

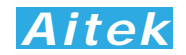

# 5-3 运行软件

5-3-1 启动软件

在启动软件前请确认应用软件已经正确安装。

单击:开始 / 所有程序 / Aitek / APN1211 Power Analyzer / APN1211.exe。

5-3-2 窗体介绍

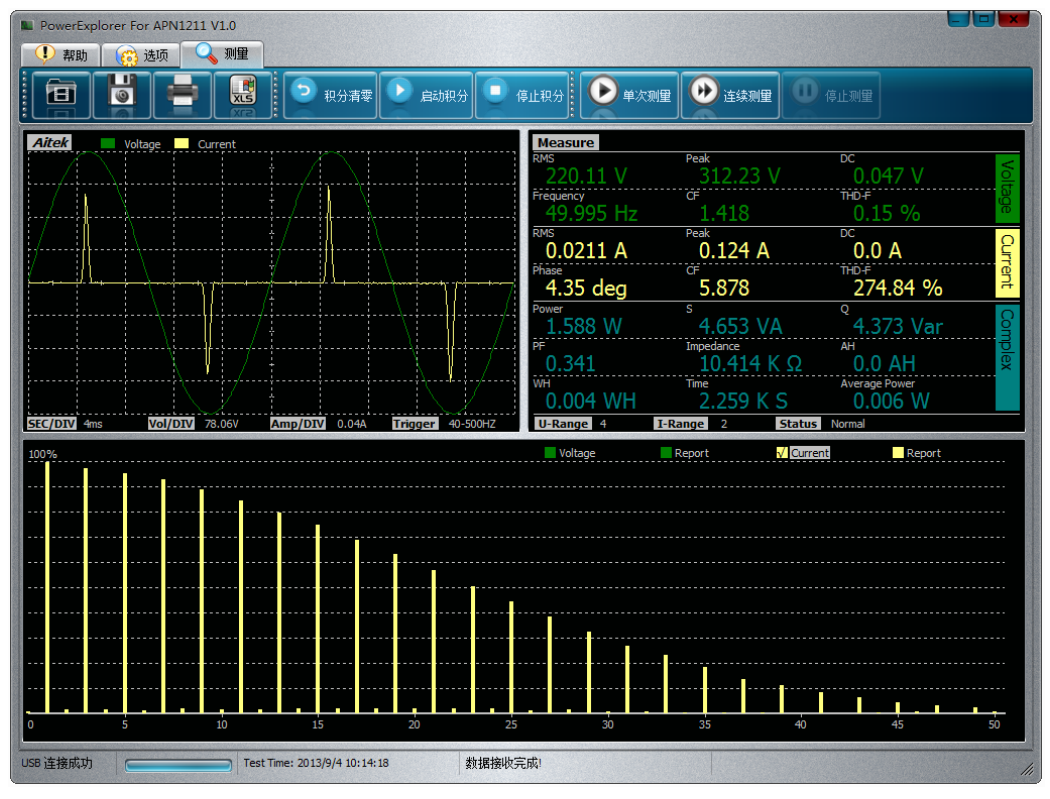

按键图标说明:

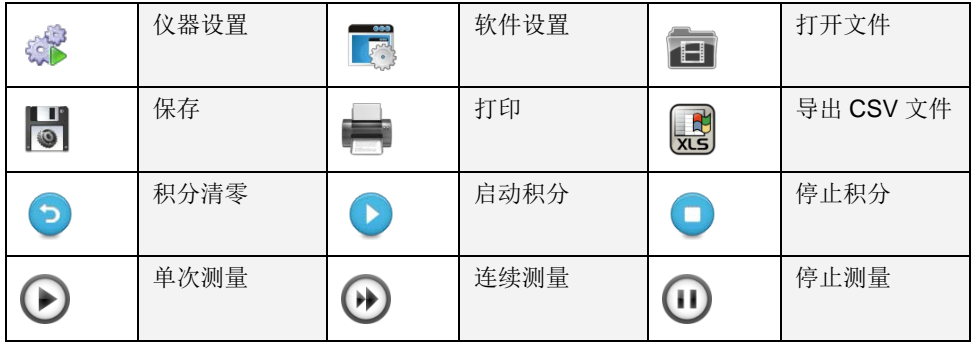

软件共有三个页面:帮助、选项、测量。帮助页面显示版本信息,选项页面进行系统参数的设 置,测量页面把仪器的测量数据显示出来。

在选项页面中,又分为两个子页面,分别为仪器设置页面和软件设置页面。仪器设置页面能更 改仪器的运行设置。软件设置页面能更改电脑端软件的运行参数。

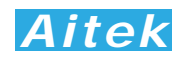

## 5-4 系统设置

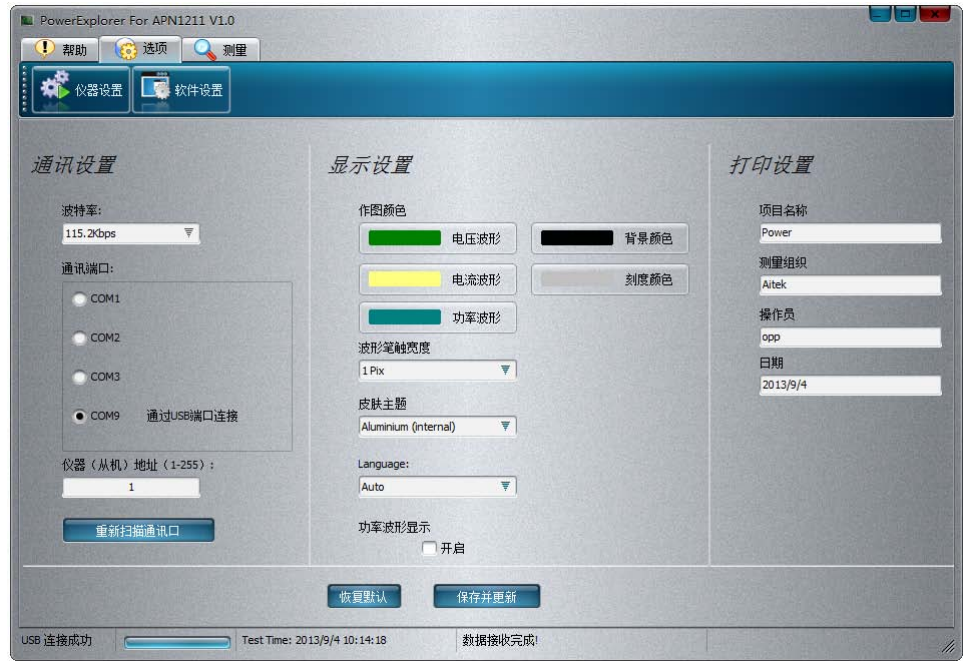

#### 5-4-1 软件设置

单击菜单的"选项",点击"软件设置",弹出软件设置窗口。

软件设置包括软件的通讯设置、显示设置和打印设置。

软件通讯设置定义了电脑端的通讯参数。

波特率定义了通讯的速度, APN1211 仅支持两种波特率, 分别为 19.2Kbps 和 115.2Kbps, 波 特率只对 RS232 通讯接口起作用, 对 USB 而言不起作用, 不管设置如何, USB 仍以 2.0 规范的全 速速度通讯。RS232 通讯口的波特率必须与仪器的通讯波特率一致才能通讯。

软件在打开时会获得串口设备的数量并列表到设置窗体中,供用户选择。在本仪器中,为了方 便用户进行二次开发,将 USB 通讯口模拟成 RS232 串口形式,用户可以用 VB、VC、DELPHI 或 其它平台开发工具按照 RS232 串口通讯方式轻易制作出与其通讯的程序。当串口在应用程序打开后 发生了改变,例如更换了 USB 插口,请单击"从新扫描通讯口"按钮,将获得更改后的串口号,选中 就可以通讯了。仪器通讯地址是为 RS485 组网而设的,地址号码必须与仪器的地址一致,否则仪器 不返回任何信息。当用 USB 作为通讯接口时,通讯格式依然遵从 Modbus-RTU 工业通讯协议规范。 本软件在接收时会忽略通讯地址。

显示设置让用户根据自己的习惯设置不同的风格,包括图形颜色,窗体主题,界面语言等。

界面语言可以选择:简体中文、繁体中文和英语三种,如果你选择了自动语言,软件在启动时, 会根据你的操作系统自动选择合适的语言。

功率波形为电压采样点和电流采样点的乘积波形,用户可以选择关闭显示和开启显示。 打印设置能设置打印的环境信息,直接输出到打印报告中。

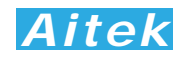

#### 5-4-2 仪器设置

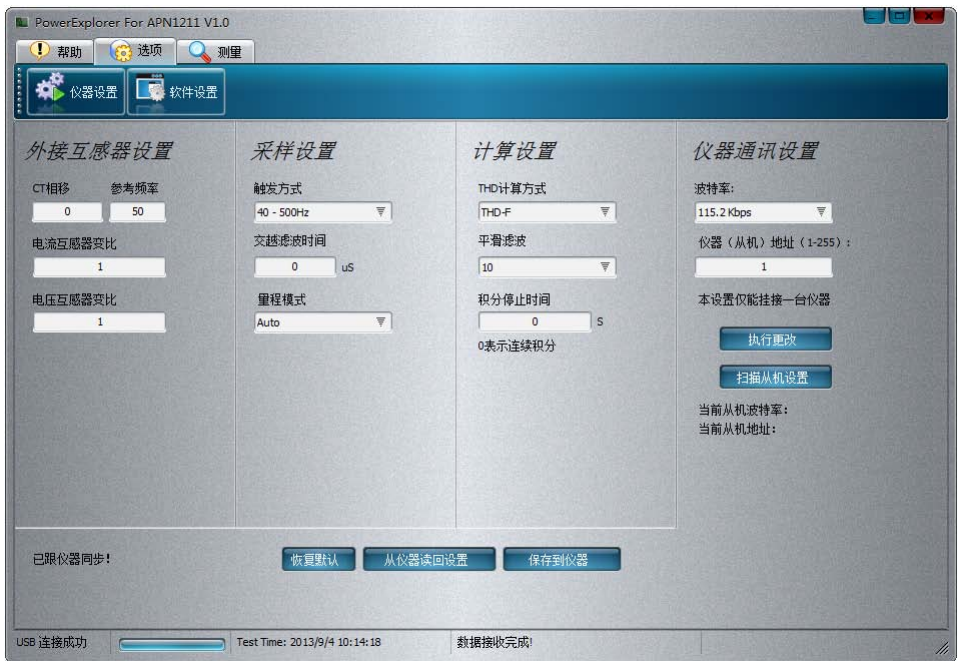

单击: 选项 / 仪器设置, 将弹出仪器设置选项窗。

 在软件开启时,如果检测到跟仪器的连接存在,会首先请求仪器发回设置数据,并显示在软件 的仪器设置页面中。如果软件在开始时没有成功连接仪器,并在软件开启后才正常连接仪器,可以 单击'从仪器读回设置'按钮与仪器同步数据。在设置过程中软件端的数据如有更改,要点击'保存到仪 器',才能保存到仪器中。

在没有连接外部电流互感器的测量,请保持 CT 相移为 0,变比为 1。在有外部电流互感器的测 量,请填入外部互感器的角度差,角度差的大小请咨询电流互感器的供应商。变比必须填入实际变 比,否则测量参数误差将很大或错误,举一个例子,在外部接入了一个 200A 比 5A 的交流互感器, 变比为: 200A÷5A=40, 输入后软件在测量过程中将直接显示一次负载的实际值, 无需运算转换。

 外部电压互感器只提供变比输入,在有外部电压互感器的场合必须填入正确的变比,在没有外 部电压互感器的场合电压变比请保持为 1。

在外部电流互感器和电压互感器同时应用的情况,外部电流互感器的角度差还应考虑外部电压 互感器的角度差。一般是用外部电流互感器的角度差减去外部电压互感器的角度差。

在不知道外部互感器的角度差的情况下,可以用与待测量负载功率大小相近的电阻性负载测得, 实际测量方法请联系 Aitek 的技术支持获取。

采样设置能够设置仪器的触发方式、交越滤波器的时间,和量程的设定。

APN1211 的触发方式有三种,分别为 DC、0.5-500HZ、40-500HZ(APN1101 仅能选择 40-500HZ 方式)。

DC(直流)触发方式(APN1101 不适用),将忽略触发信号的过零点,在仪器采集完一帧数据

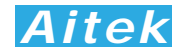

后,马上采集下一帧的数据。这种方式适合于用在直流的测量。

0.5-500HZ (APN1101 不适用)和 40-500HZ 触发方式为交流触发方式, 仪器首先测量触发信 号的频率,然后根据这频率调整采样速率。在输入频率低于 40HZ 的交流场合,应该选择 0.5-500HZ 触发方式(APN1101 不适用),这种触发方式因为要测量下限频率低至 0.5HZ 的频率,在触发信号 为 0 或频率很低时,频率的开窗取样时间较长,故在被测量负载在刚通电时,仪器是不能马上获取 正确的测量数据的,延迟的时间为: T=(1/F)\*2, 如输入频率=1HZ, 则延迟的时间为 2 秒。如果在 自动量程模式,仪器还需调整量程,延迟的时间还会加长,具体的时间为:T=(1/F)\*2\*量程调整的档 位数。40-500HZ 触发方式较适合普通的大于 40HZ 交流测量,能迅速响应输入信号,更快进入稳定 的测量。

在触发信号发生畸变时(下图所示),将出现多个过零点,导致无法稳定地检测出基波频率的过 零。因此,电压和电流的测量值可能不稳定。为稳定地检测过零,APN1211 内置了一个数字交越滤 波器,这个滤波器能设置 0-500uS 的滤波常数,可根据不同被测量触发信号进行调整合适的常数。

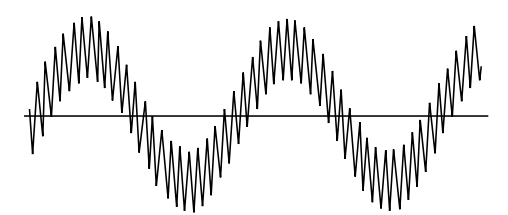

量程模式可以设置为自动量程模式和固定量程模式。

仪器的默认设置为自动量程模式,这种模式能根据输入信号的大小工作于最佳的量程档位,获 得最好的测量分辨率。

 在快速的测试系统中,为了减少自动量程档位转换所需的时间,最有效的方法是固定量程。当 把固定量程时, 电流和电压的量程将锁定,锁定后在测量过程中如检测到量程溢出,软件的 Status 将显示溢出信息,仪器不更新采样值,直到溢出解除。档位的选择应对应你的实际应用值,设定在 不至于溢出和尽可能小的档位,以获得最佳的分辨率,使测量精度最佳。在本仪器中,有电压档位 和电流档位设定菜单,档位的数字 1-4 对应仪器的最小量程至最大量程。以下的表格显示了不同型 号的档位设置:

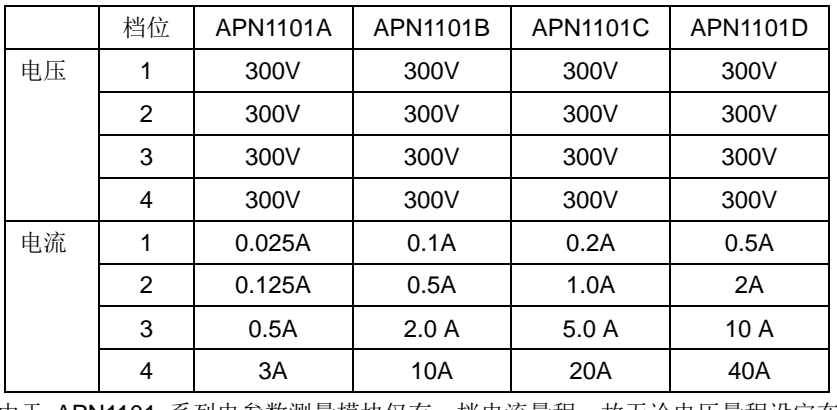

田士 APN1101 系列电参数测量模块仅有一档电流量程,故无论电压量程设定在任何档位,均

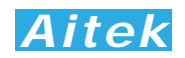

工作于 300V 量程档位。

在正常的测量,软件测量参数窗口显示 Status Normal, 在发生超量程时, 软件会显示量程的 溢出信号,如果电压量程溢出,将会显示 Status U Overflow。如果电流量程溢出,将会显示 Status I Overflow。如果电压和电流同时溢出,将会显示 Status U&I Overflow。

计算设置能指定某些测量数据的获取方法。

THD 为总谐波失真率的英文简写,也称为谐波畸变率,是谐波计算的引申,表征被测信号波 形的失真程度,一般用百分比表示,THD 数值越大,输入波形的失真越严重,高次谐波越丰富,信 号偏离正弦波越严重。数值越小,失真越小,高次谐波占的分量越小,信号越接近正弦波。THD 有 两种计算公式,分别为 IEC 的 THD-F 和 CSA 的 THD-R。

平滑滤波功能属于软件滤波,采用先进先出求平均的算法,能减少测量数据的跳动。如果该值 设为 1,平滑滤波功能关闭,测量数据将直接显示在屏幕上。

积分停止时间设置,能够设定积分功能的运行时间。当该值填入 0,积分自动停止功能关闭, 积分功能将无休止地运行。当该值填入大于 0 的整数,当积分时间大于该整数,积分功能将自动停 止。

仪器通讯设置能够更改仪器的通讯参数,包括波特率和从机地址,要执行此功能,在同一通讯 总线上仅能挂接一台仪器。波特率可选 19.2kbps 或 115.2kbps。从机地址可以从 1-255,不能为 0, 否则软件拒绝执行更改动作。

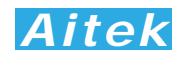

# 5-5 测量操作

5-5-1 测量页英文参数说明:

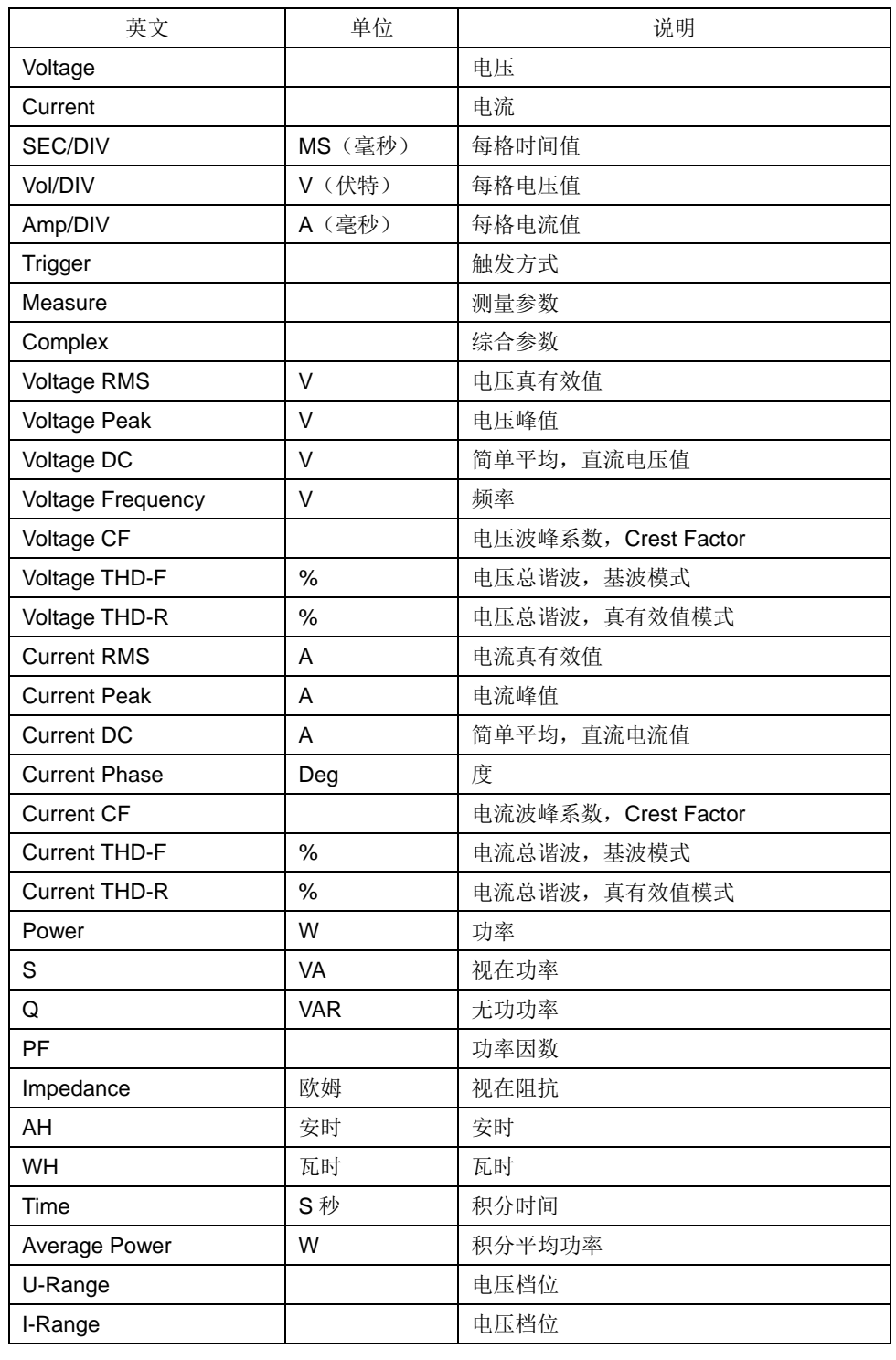

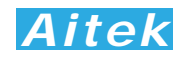

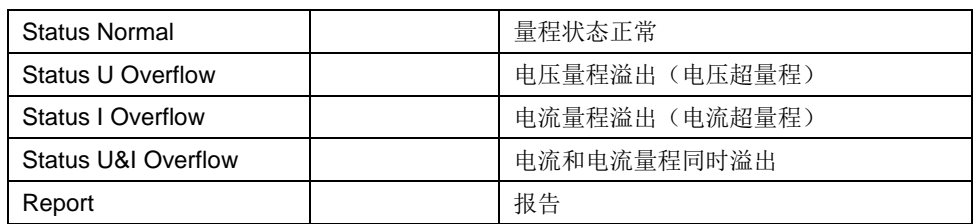

5-5-2 单次测量

在主程序窗口点击 按键能够从仪器读回一帧实时的测量数据。包括波形数据,参数数据, 谐波数据等。

5-5-3 连续测试

在主程序窗口点击 ⊙ 按键能够从仪器读回一帧实时的测量数据, 显示到屏幕后继续读取下一 帧测量数据,如此重复。直到点击 停止按键方能停止数据传送。

5-5-4 测量波形查看

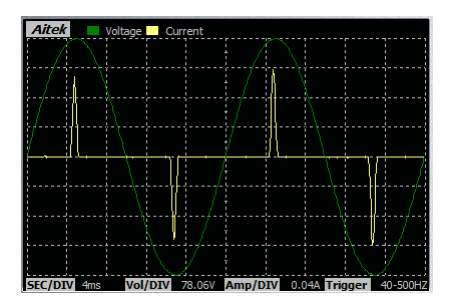

测量波形窗口能看到电压、电流的采样波形,如果用户开启了功率波形显示,还能看到功率的 测量波形。

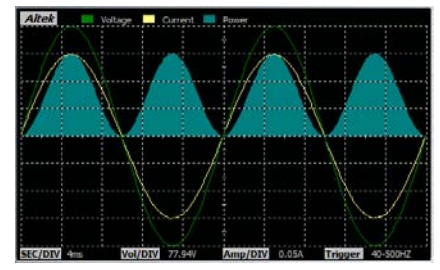

5-5-5 测量参数查看

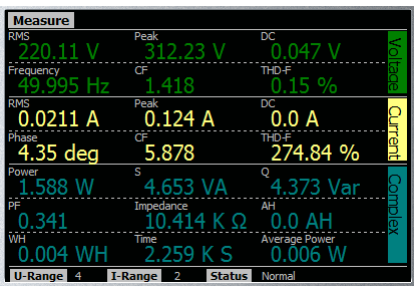

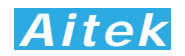

测量参数分三部分显示,电压参数、电流参数和综合参数。

#### 5-5-6 谐波查看

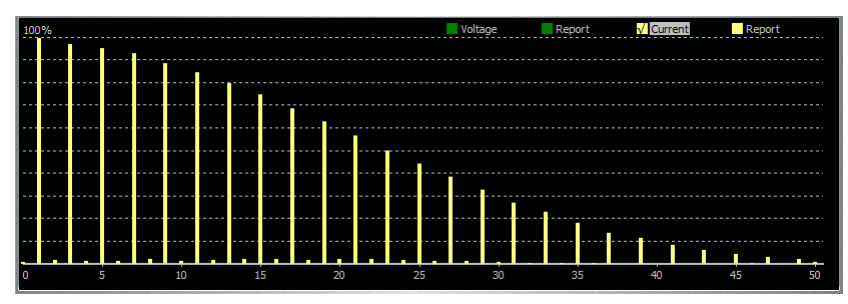

APN1211 能测量电压和电流的 0-50 次谐波数据,点击谐波窗口的右上角的英文字符, 能够切 换显示电压谐波含量图、电压谐波报告、电流谐波含量图、电流谐波报告。

谐波含量图以直观的图腾柱显示,谐波报告显示了 0-50 次的电流和电压的有效值和相对值。 0 次谐波为直流分量,1 次谐波为基波,2-50 次为高次谐波。

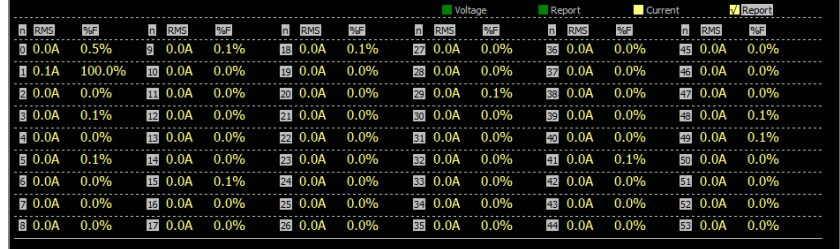

上图为谐波次数报告,n 为谐波次数,RMS 为有效值, %F 为相对于基波的相对值。

# 5-6 积分操作

APN1211 具有 WH(瓦时)、AH(按时)的积分功能,用户可以在软件中启动积分,清零积分 值,停止积分等操作,以下三个按键用于积分操作

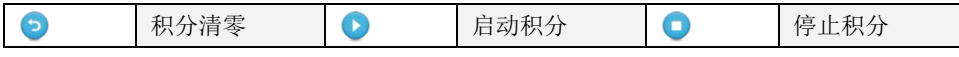

用户可以设定两种积分模式,第一种为自动停止模式,第二种为手动停止模式。

用户在仪器设置页中的"积分停止时间"填入了大于 0 的整数,将工作于自动停止模式。积分停止 时间以秒为单位,如用户需让积分运行为 1 小时后自动停止,可以填入 3600,因为,1 小时等于 3600 秒。

用户在仪器设置页中的"积分停止时间"填入了0,将工作于手动停止模式。积分一旦运行,需要 按下软件的停止积分按键,才能停止积分。用户停止积分后,没有按下清零积分按键,而又按了启 动积分按键,积分将按照上次的积分值继续累加。

如用户在任何时刻按下了清零积分按键,所有积分参数将清零。

积分平均功率(Average Power)是根据积分值和积分时间计算得到的功率值:

P*avg*=积分值/积分时间

这个功率值主要用于波动性较大的负载测量,能求得稳定的功率值。

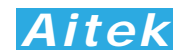

#### 5-7 打印

用户可以在软件设置输入打印的背景数据。

点击 ● 按键打开打印机设置页。打印机设置页为标准的 WINDOWS 打印设置页。选定并设 置好打印机单击确定按键后开始打印。

# 5-8 保存测量数据

点击 按键弹出保存窗口,要求你选择保存的途径,确定后测量到的数据将保存为文件,方 便下次阅读。保存的档后缀名是 apm 檔。

系统默认的名称为 TestFile.apm, 用户如果有多个项目需测量, 请自行更改文件名, 但档的后 缀依然为 apm,不得更改,否则软件将无法识别。

#### 5-9 打开测量数据

点击 回 按键弹出打开窗口,要求你选择待打开的档,确定后将打开该档,档后缀名是 apm 文 件。其它文件软件无法识别。

## 5-10 导出 CSV 文件

点击 按键弹出保存窗口,要求你选择保存的途径,确定后测量到的数据将导出 CSV 文件。

 CSV 文件是一种文本文件,以逗号作为分隔,可由多数的软件打开。最常见的软件为 EXCEL 软件,能直接开启 CSV 文件。

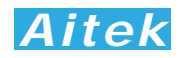

# 第六章 记录操作

#### 6-1 记录概述

APN1211 系列功率分析仪可以使用 Modbus App.exe 软件记录功能,由于 Windows 的串口是 程序独占的,若主程序 APN1211.exe 的串口与 Modbus App.exe 相同, 在打开 Modbus App.exe 软件前必须先关闭 APN1211.exe。

打开:开始 / 所有程序 / Aitek / APN1211 Power Analyzer / Modbus\_App.exe。

具有 12 通道同时记录功能,每通道数据可单独选择测量信号。用户可选的总线模式和单机模式。 若用户选用 RS485 机型,可以选用多达 12 台的 APN1211 通过总线连接,采集记录 12 台仪器的参 数值。

具有 90 万点浮点曲线记录,采样时间可变,最短取样时间为每 0.25 秒采样一次:记录时长达 60 小时,最长记录时间:每 15 秒采样一次:记录时长达 1875 小时。方便、灵活的查看方式,记 录曲线一目了然。

记录功能最适合于产品的老化,寿命分析等。例如节能灯、电子镇流器、开关电源、逆变器、 精密变频器、电机等产品的老化试验,均可采用本产品进行全程数据记录,跟踪参数变化曲线。同 时记录功能也适用于电力监控,无人值守获得用电高峰,空闲数据等。

软件在记录期间可以翻查之前的记录数据,段移显示、压缩系数等,在记录期间还可以打开其 它记录文件,而无需中断当前记录。

#### 6-2 记录窗体介绍

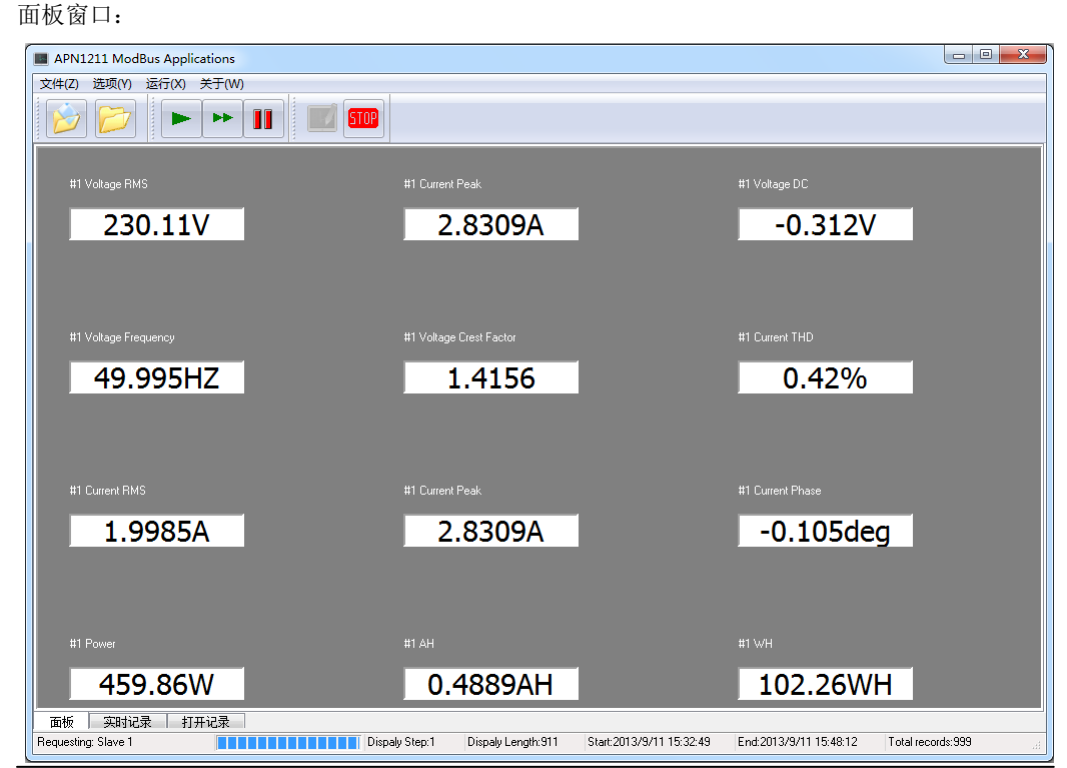

44

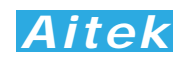

面板窗口用于显示实时采集到的参数。

#### 实时记录窗口和打开记录窗口:

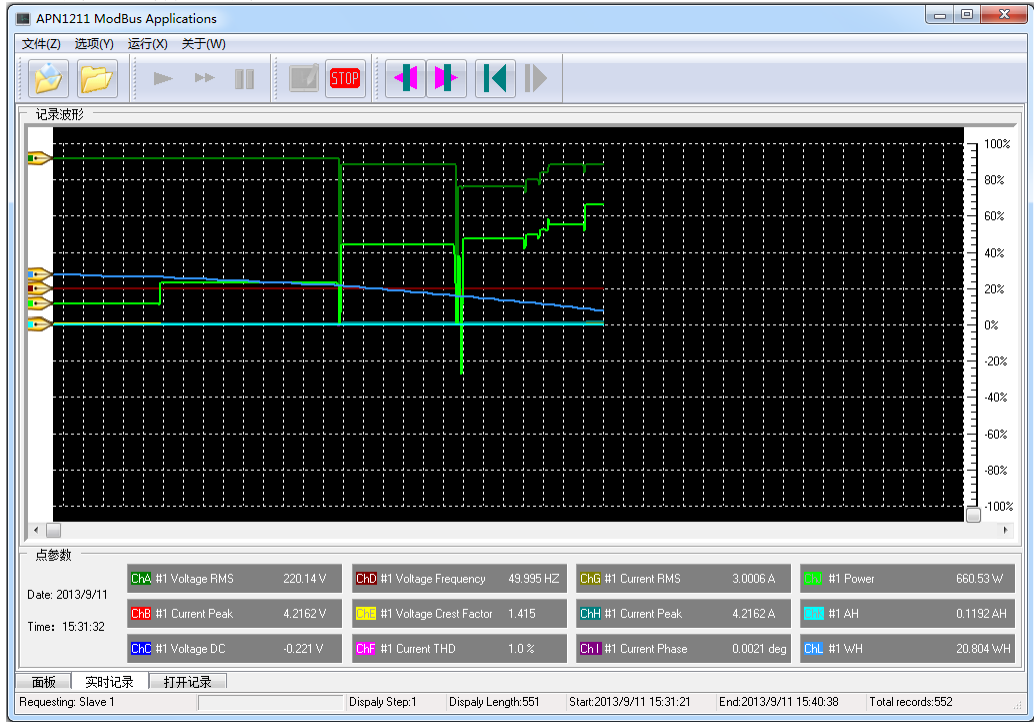

按键说明:

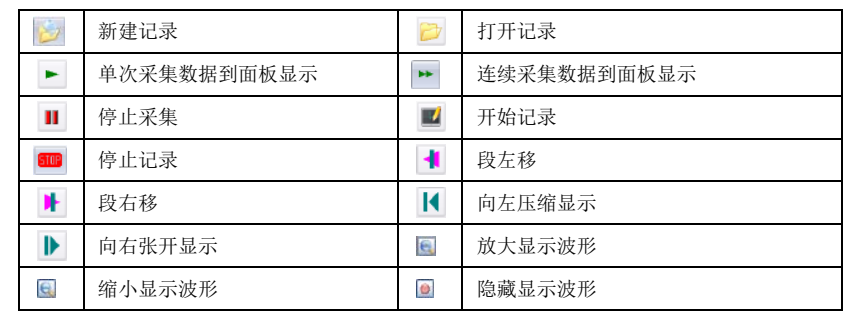

# 6-3 通讯设置

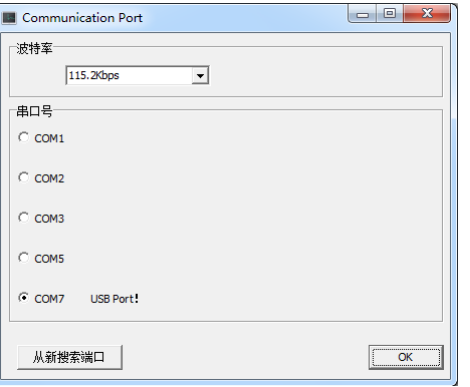

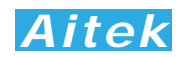

通讯设置需正确选择与仪器的连通端口,若为 RS232 或 RS485 连接,还必须设置合适的波特 率。

## 6-4 选项设置

在记录启动前单击:选项/记录设置按钮可打开记录设置,在记录期间不允许设置。

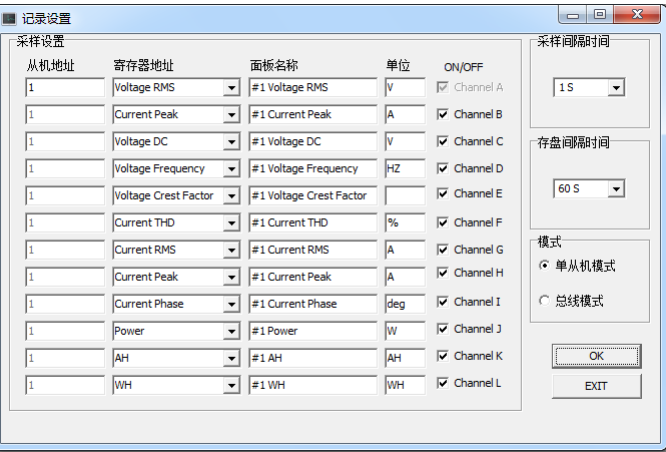

从机地址是为总线组网而设的,在单从机模式,软件一次读回所有要记录的参数,可以获得极 快的采集速度,但单从机模式仅能读取一台仪器的数据。在总线模式,软件轮询读回每通道的数据, 由于通道间的通讯停顿,采集时间会加长,每通道停顿的时间约 50-100mS,总线模式最多可以读 取 12 台仪器的数据。

寄存器地址是为通道选择记录信号,也即你要记录什么参数,共有 19 种信号供选择,包括以下 参数:

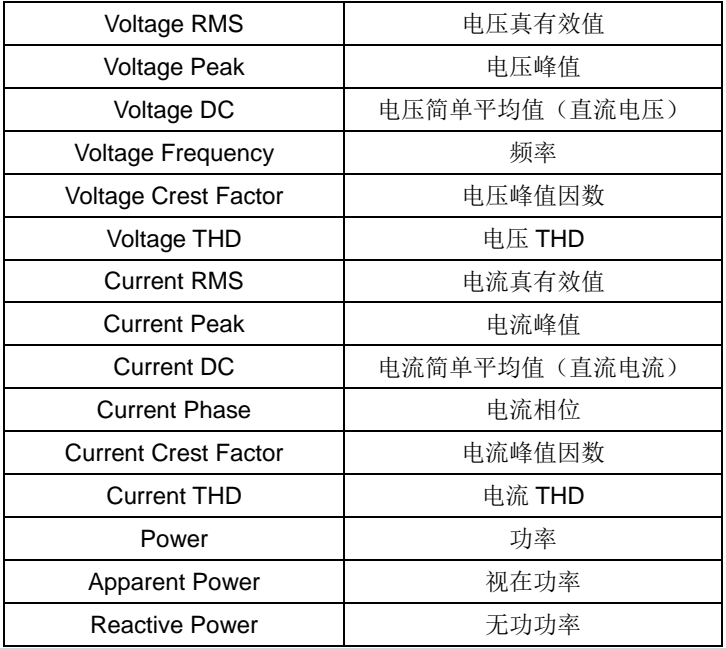

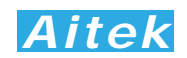

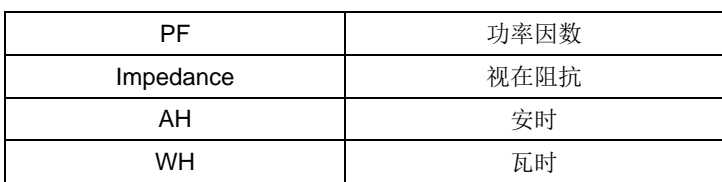

 面板名称和单位可以由系统自动配置,当你选择了寄存器地址,将自动分配面板名称和单位。 若你想更改面板名称和单位,你在选择好寄存器地址后手工输入面板名称和单位,这样显示和记录 的面板名称和单位将和你设定的一样。

采样间隔时间可选择 0.25 至 15 秒,不同的采样步长会对应不同的总记录时间:

| 采样间隔时间          | 记录小时 | 记录天数  |
|-----------------|------|-------|
| 0.25S           | 62.5 | 2.6   |
| 1S              | 250  | 10.4  |
| 2S              | 500  | 20.8  |
| 3S              | 750  | 31.2  |
| 4S              | 1000 | 41.6  |
| 5S              | 1250 | 52.0  |
| 6S              | 1500 | 62.5  |
| 7S              | 1750 | 72.9  |
| 8S              | 2000 | 83.3  |
| 9S              | 2250 | 93.7  |
| 10S             | 2500 | 104.1 |
| 11 <sub>S</sub> | 2750 | 114.5 |
| 12S             | 3000 | 125   |
| 13S             | 3250 | 135.4 |
| 14S             | 3500 | 145.8 |
| <b>15S</b>      | 3750 | 156.2 |

如果用户采用的是 RS232 或 RS485 通讯,通讯的波特率较低时建议将采样步长加大,否则根 据奈奎斯采样定理,采样点将会重复。具体的建议如下表:

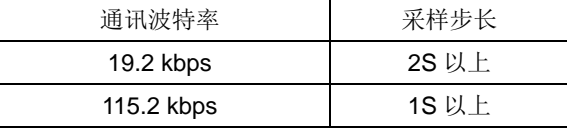

存盘间隔时间定义了数据写入硬盘的间隔时间,有 10 秒、15 秒、20 秒、25 秒、30 秒、60 秒 供选择,选择的时间越小断电时丢失的数据个数越小,原理是假设每秒采样一次,写入硬盘的间隔 时间为10秒,假如突然断电,那么不能写入硬盘的数据也在 10 次采样之内。但我们不建议用户将 数据写入硬盘的间隔时间设得太低,原因是频繁的写硬盘操作会导致硬盘的寿命降低,如非必要, 我们建议用户将其数值设在 30 秒或 60 秒。

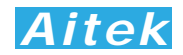

#### 6-5 新建记录

新建记录其实就是新建一个记录文件,让紧接着的数据保存在这记录文件中。单击 之将弹出 对话框,要求你选择文件的保存途径,用户选择了合适的地址后点击确认,新建记录便算成功。

#### 6-6 启动记录

在启动记录前必须新建一个记录文件,因为必须要让计算机知道数据将放在那里。单击 按钮 可启动记录,启动记录后软件将连续采集仪器的数据。

## 6-7 停止记录

单击 <mark>800</mark> 按钥可停止记录,为了数据的完整性和真实性考虑,如果你停止了记录,改记录文件将 不能续写,你必须新建一个记录文件方能启动记录。

#### 6-8 打开记录

单击 2 按钮弹出打开记录对话框,选定后确定将打开一个之前的记录,打开记录不会影响当 前正在运行的记录。在状态区显示记录文件的一些属性信息。包括采样步长、存盘时间,显示开始 时间,显示结束时间,显示长度。

#### 6-9 查看数据

把鼠标移至记录窗体的波形显示区域,我们可以查看单点的记录数据。

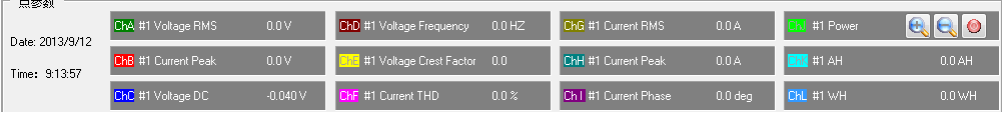

其中可以看到记录点的日期、时间、CH1-至 CH12 的输入信号是什么、数值是多少等。

#### 6-10 分段查看

单击 ◀ 或 ♥ 按钮可以向左或向右移动一段固定长度的记录, 也可以拉动波形窗口的滚动 条使段前移或后移,段的开始时间和结束时间显示在状态区中。

#### 6-11 压缩查看

单击 【 或 ▶ 按钮可以向左压缩显示或向右展开显示, 也可以双击波形窗口, 拉动显示的 刻度条进行段向左压缩显示或向右展开,双击波形窗口后刻度条隐藏。段的开始时间和结束时间显 示在状态区中。

#### 6-12 隐藏显示信道

将鼠标移至通道参数显示框,将显示放大、缩小、隐藏按钮,单击通道的 圖 按钮可以屏蔽或 开启该信道的显示。

#### 6-13 放大或缩小信道显示波形

将鼠标移至通道参数显示框,将显示放大、缩小、隐藏按钮。因各种信号的大小所在区域的不 同,为了适应屏幕显示,用户需要对信号进行不同的放大、缩小后才能观看。在各自的通道均有放 大和缩小的按钮开关: ,点击着两个按钮只改变波形的直观性,不会影响读数的大小,用户根 据屏幕的大小而作相当的调整。

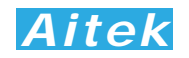

# 第七章:仪器的高级编程

通过仪器的通讯接口,用户可以在其他系统读到仪器的测量参数,编制出用户需要的实用的控制或测量程序。 仪器具有三种可选的通讯接口,分别为 RS485、RS232、USB。

本节的程序语言会采用缩写字符,如下表所示:

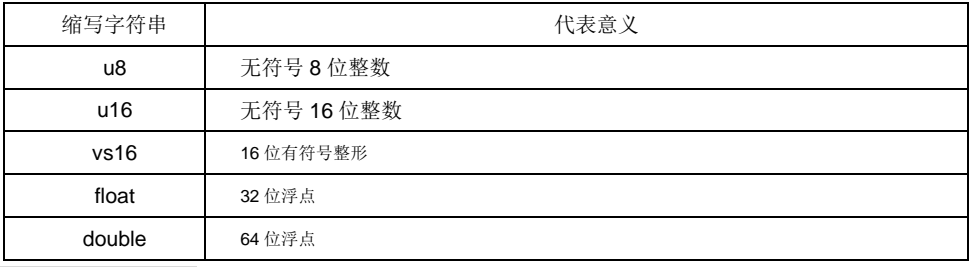

#### 7-1 Modbus-RTU 简介

在自动化测量控制系统中,为了在主机和设备之间进行信息交换,RS485串行现场总线被主要用作通讯系统。 很多的实际应用已经证明了通过使用现场总线技术,可以节省多至40%的接线、调试及维护的费用。仅仅使用 两根电线就可以传送现场设备的所有相关信息,比如输入和输出数据、参数、诊断数据。过去使用的现场总线往 往是制造商的特定现场总线,特定通讯协议,与其它现场总线不兼容。现在使用的现场总线几乎是完全公开和标 准化的,这就意味者用户可以以最合理的价格选择最好的产品,而不用依赖于设备的每个独立的制造商。 Modbus-RTU是一种国际的、开放的现场总线标准。作为一种很容易实现的现场总线协议,在全世界范围内, Modbus-RTU得到了成功的应用。应用领域包括生产过程中的自动化测量、过程控制。

Modbus-RTU定义了一台主机(Master,或称主站设备,在本章节中均称为主机)和若干从机设备(Slave)。 主机在网内是唯一的,但从机可以多至37台,每台从机均具有唯一的地址编码,作为通讯的识别码。主机可以 是电脑或PLC,是主控设备,可以发起控制命令或请求数据交互。从机是受控设备,可以接受主机控制和发送数 据给主机,从机和从机之间直接不能直接通讯。

APN1101系列功率分析仪的两种通讯接口的通讯协议均采用Modbus-RTU协议。为了方便用户编程, 仪器 的USB接口被电脑驱动模拟成为一个虚拟的RS232串口,但请不要担心其通讯速度会有折扣,其依然以USB 2.0 规范的全速12Mbps通讯。如果用户采用电脑作为主机,可以根据通用的RS232串口编程方法,用各种不同的电 脑IDE(Integrated Development Environment,集成编程开发环境,如VC、VB、Delphi、Eclipse、LabVIEW 等)软件编程。如果用户选用PLC作为控制主机,则可通过RS232或RS485与仪器连接,采用PLC编程开发软 件根据Modbus-RTU协议编程。

纵然两种通讯接口的通讯协议是一样的,但USB通讯接口均为一对一接口,较适宜用于一主机一从机的应用, 若用户需要实现一主机多从机的应用,请直接选用RS485接口机型,连接方法请查阅"RS485通讯连接"部分。

## 7-2 通讯波特率

波特率定义了数据交换的通讯速度, 当外部系统通过RS485或RS232与仪器互联, 选择正确的波特率是必 须的,主机和从机的波特率必须一致才能正确通讯。为了适应不同的通讯环境,APN1211x-S或APN1211x-R的 波特率可以设定为下表所列:

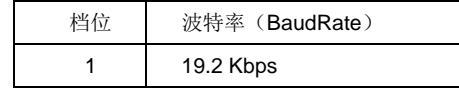

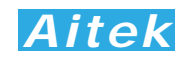

2 115.2 Kbps

## 7-3 通讯接口设置参数

接口采用异步传输,单字节结构如下:

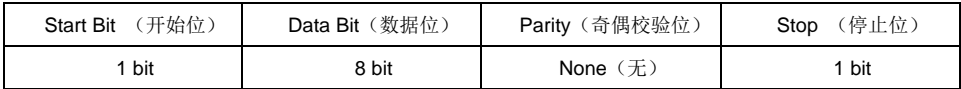

你的主机的通讯接口属性必须和上表一样才能正常通讯。

# 7-4 CRC 循环冗余校验

即使最好的通讯硬件系统,都无法保证所传送的数据是100%正确的,举一个简单的事例说明:当系统正在 传送某个数据包,但因为某种未知原因,或突然受外部 EMC 干扰,导致通讯线路的电平不能正确定位,那么从 机所收到的数据将无法保证其正确性。循环冗余校验(Cyclical Redundancy Check)是一种查错算法,发送方 对待发数据进行多项式计算,并将得到的结果附在帧的后面,接收设备在接收到数据后也执行类似的算法,然后 与发送方的 CRC 结果进行对比,如果相等,则数据正确,否则数据有误,接收方可请求发送方重新发送数据, 这样保证数据传输的正确性和完整性。

常用的 CRC 算法有 CRC16 和 CRC32 算法,本仪器采用 CRC16 算法。下面给出两种编程语言之实例:

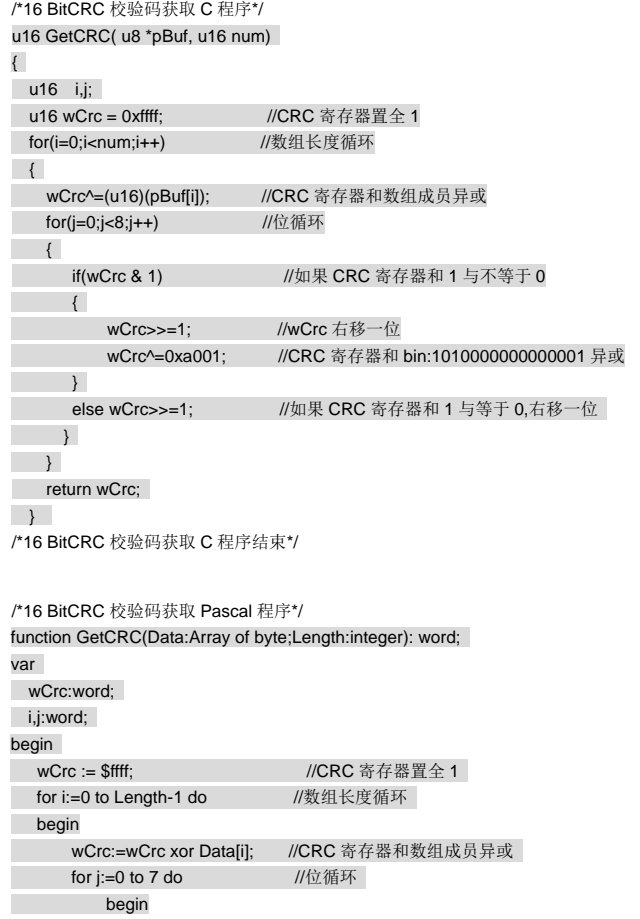

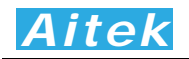

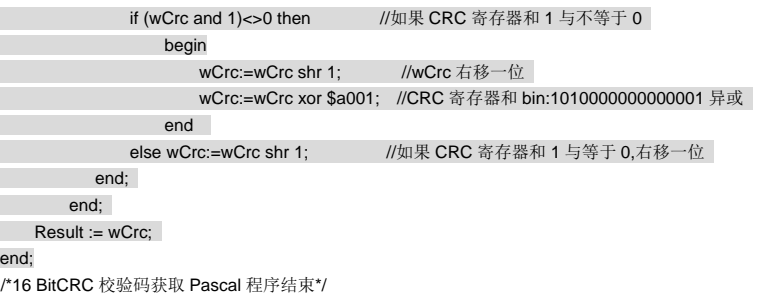

#### 7-5 通讯中的浮点数据格式

数据排列安照 ANSI/IEEE Std 754-1985《IEEE Standard for Binary Floating-Point Arithmetic》 标准,字节顺序采用小端格式(Endian Mode :Little)。

# 7-5-1 32 位 Float 格式

32 位元单精度浮点数 4 字节组成, 格式如下:

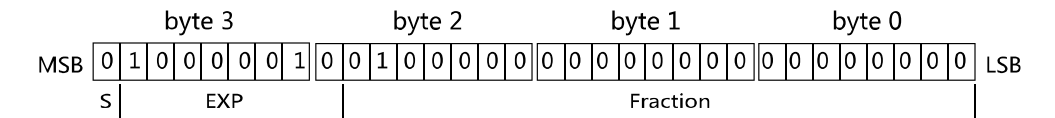

Bit31: S为符号位, S=1 表示浮点数为负数, S=0 表示浮点数为正数。

Bit30-23: EXP 为 8 位元阶码。

Bit22-0: Fraction 为 22 位元分数部分。

 $\widetilde{\mathcal{Z}}$   $\dot{\mathcal{Z}}$   $\dot{\mathcal{Z}}$   $\dot{\mathcal{Z}}$  = ±(1 + Fraction \* 2<sup>-23</sup>) × 2<sup>EXP-127</sup>

浮点数的正负取决于符号位。

例如,当 32 位浮点数 byte3=41H、byte2=20H、byte1=0H、byte0=0H, 即: S=0、EXP=130、 Fraction=2<sup>21</sup>, 那么根据上式, 得:

$$
\tilde{\mathcal{F}}\tilde{\mathcal{K}}\tilde{\mathcal{U}}\tilde{\mathcal{U}} = (1 + 2^{21} * 2^{-23}) \times 2^{130 - 127} = 10.0
$$

# 7-5-2 64 位 Double 格式

64 位元双精度浮点数采用 8 字节组成, 格式如下:

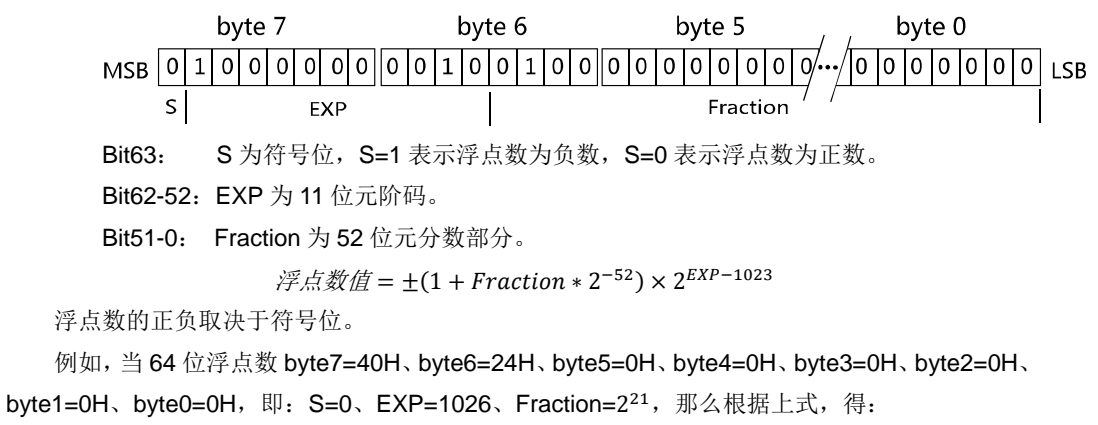

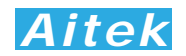

```
\widetilde{\mathscr{Z}}点数值 = (1 + 2^{50} * 2^{-52}) \times 2^{1026 - 1023} = 10.0
```
#### 7-5-3 byte 转换为浮点

上述介绍了单精度浮点数和双精度浮点数的组成,在面向对象的编程过程中,用户应该避免复 杂的数据转换运算,例如当用户接收到字节数据,需要将内码转换成浮点,或要将浮点转换成字节 内码,直接采用内存复制是最佳的做法,非常省时,可有效避免运算时的数据丢失。

以下代码是不错的转换实例:

```
/*4 字节字符代码页示的浮点数转化成十进制浮点数的 C 程序*/
float ByteToFloat(u8 *ByteData)
{
 union
\sim \sim \sim \sim \sim \sim float Data;
           unsigned char Byte[4];
       }FloatData;
    FloatData.Byte[0]=ByteData[0];
    FloatData.Byte[1]=ByteData[1];
    FloatData.Byte[2]=ByteData[2];
    FloatData.Byte[3]=ByteData[3];
    return FloatData.Data;
}
/*十进制浮点数按 IEEE-574 标准转化成 4 字节字符代码页示 C 程序*/
void FloatToByte(float Data,u8 *ByteData)
{
 union
\left\{\right. float Data;
    unsigned char Byte[4];
   }FloatData;
    FloatData.Data=Data;
    ByteData[0]=FloatData.Byte[0];
    ByteData[1]=FloatData.Byte[1];
    ByteData[2]=FloatData.Byte[2];
    ByteData[3]=FloatData.Byte[3];
}
/*以下是直接拷贝内存的 C 程序,用指针实现*/
void BufToBufCopy(u8 *SourceByteData,u8 *TargetByteData,u16 Length)
{
   u16 i;
   for(i=0;i<Length;i++)
   {
     TargetByteData[i]=SourceByteData[i];
 }
}
我们可以这样引用这个例子:
BufToBufCopy ( &字节队列, (u8 *)&浮点数, 长度); //引用
字节队列为你接收到的字节数组,浮点数为你将要得到的数据,浮点数为 float 时,长度为 4,浮点数为 double 时,长度为 8.
```
#### 7-6 Modbus-RTU 的数据帧格式

数据组成遵从 Modbus-RTU 协议, 以下所说的主机是指 PC 或 PLC 可编程控制器, 所指的从 机是指 APN1101 系列仪器。所涉及的数字如以 0x 开头均为十六进制数字。

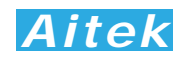

下面分 6 种情况说明数据组成结构。

## 7-6-1 主机请求读数据

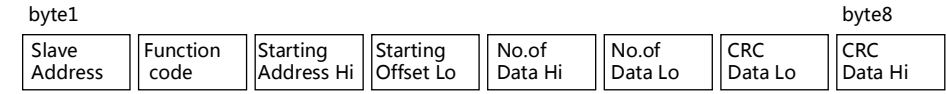

共 8 字节组成, byte1 首先发送, 各字节功能及意义如下:

Slave Address: 从机地址,这里指仪器的地址值,在网内是唯一的身份标识,也表示主机将要 指定和哪一台从机通讯的唯一识别码。

Function code: 功能号, 或功能码,用于识别此通讯帧的功能或作用, 请求读功能号固定为: 0x03。

Starting Address Hi: 寄存器起始地址,高字节,起始地址为十六位无符号整数,代表着将要读 的第一个数据的地址值。

Starting Address Lo: 寄存器起始地址, 低字节, 与 Starting Address Hi 构成一个十六位的无符 号整数。

No.of Data Hi: 读数据长度高字节,表示将要读取多少字(Word,2 byte 为 1 字)。数据长度为 十六位无符号整数。如将要读一个 word,其值为 1,将要读 1 个单精度(float) 浮点数,其数据长度为 2,同理要读 1 个双精度(double)浮点数,其值为 4。 当需要读取两个或以上的数据时,可以把这两个数据的总字节处以 2 作为读数 据长度,如需要读取三个连续地址的 float 浮点数,长度为:3\*4/2=6 字,这样, 仪器将返回 12 个有效的 byte 数据, 用户可以分拆为 3 个浮点数。

No.of Data Lo: 数据长度, 低字节, 与 No.of Data Hi 构成一个十六位的无符号整数。 CRC Data Lo: CRC 校验码,低字节, CRC 校验码为十六位无符号整数。

CRC Data Hi: CRC 校验码, 高字节, CRC 校验码为十六位无符号整数。

以下是一个读地址为 6D 的实例:

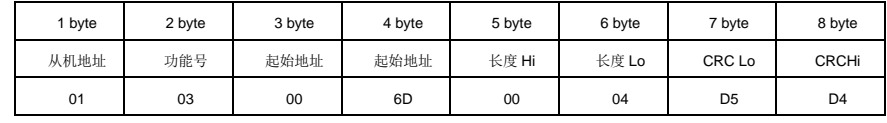

## 7-6-2 从机正常应答

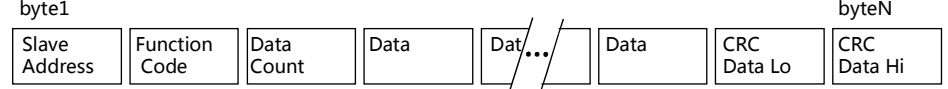

byte1 首先发送, 各字节功能及意义如下:

Slave Address: 返回的从机地址,这里指仪器的地址值,其意义是告诉主机,该数据包是属于 哪一台从机的。

Function code:功能号,用于告诉主机此通讯帧的功能或作用,返回的读功能号与请求读的功

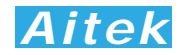

能号是一样的,固定为:0x03。

Data Count: 将返回多少个有效的数据 byte。

Data: 有效的数据 byte。

CRC Data Hi: CRC 校验码, 高字节, CRC 校验码为十六位无符号整数。

CRC Data Lo: CRC 校验码,低字节, CRC 校验码为十六位无符号整数。

以下是一个返回 4 字节 float 的实例:

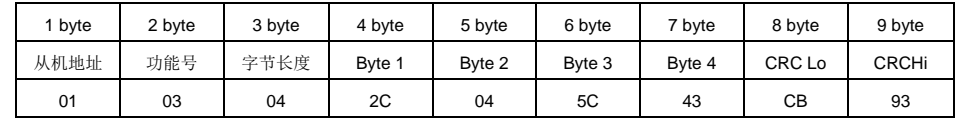

返回的 float 浮点数为:220.016。

#### 7-6-3 从机异常应答

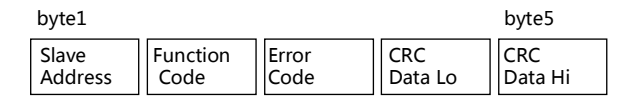

共5字节组成, byte1 首先发送, 各字节功能及意义如下:

Slave Address: 返回的从机地址,这里指仪器的地址值,其意义是告诉主机,该数据包是属于 哪一台从机的。

Function Code:功能号,用于告诉主机此通讯帧的功能或作用,返回的读功能号与请求读的功 能号是一样的, 固定为: 0x03。

Error Code:异常应答码。

CRC Data Lo: CRC 校验码,低字节, CRC 校验码为十六位无符号整数。

CRC Data Hi: CRC 校验码, 高字节, CRC 校验码为十六位无符号整数。

以下是一个返回读取错误的实例:

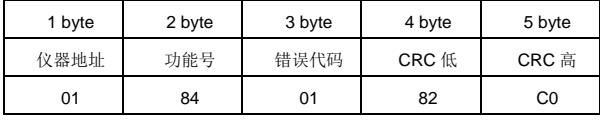

异常应答功能号=0x84。

从机异常应答码说明:

1:不支持的地址或地址连读溢出。

#### 7-6-4 写仪器

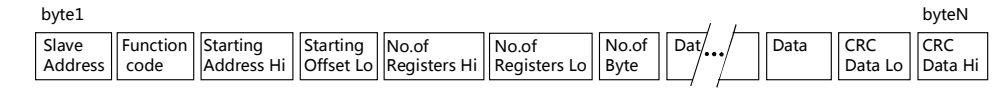

byte1 首先发送, 各字节功能及意义如下:

Slave Address: 从机地址,这里指仪器的地址值,在网内是唯一的身份标识,也表示主机将要 指定和哪一台从机通讯的唯一识别码。

Function code: 功能号,用于识别此通讯帧的功能或作用,写功能号固定为: 0x10。

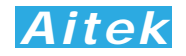

Starting Address Hi: 寄存器起始地址,高字节,起始地址为十六位无符号整数,代表着将要写 的第一个数据的地址值。

Starting Address Lo: 寄存器起始地址,低字节,与 Starting Address Hi 构成一个十六位的无符 号整数。

No.of Registers Hi: 写数据寄存器长度高字节,表示将要连续写多少个寄存器。写寄存器长度 为十六位无符号整数。由于 APN1101 系列功率分析仪具有多种不同的数 据类型,故 No.of Registers 的最小单位以字(Word,2 byte 合成一个 Word) 为单位,如一个 float 有 2 个 Word 合成, 这请用户注意。

No.of Registers Lo: 写数据长度, 低字节, 与 No.of Data Hi 构成一个十六位的无符号整数。

No.of Byte: 写数据字节长度,表示将要写多少个有效字节到从机中。如将要写一个 byte 的数 据, 其值为 1.将要写一个 word, 其值为 2, 将要写 1 个单精度 (float) 浮点数, 其数据长度为 4, 同理要写 1 个双精度(double)浮点数, 其值为 8。当需要写两 个或以上的数据时,可以把这两个数据的总字节作为读数据长度,如需要写三个连 续地址的 float 浮点数,长度为 12 字节。

CRC Data Lo: CRC 校验码,低字节, CRC 校验码为十六位无符号整数。

CRC Data Hi: CRC 校验码, 高字节, CRC 校验码为十六位无符号整数。

以下是一个写的实例:

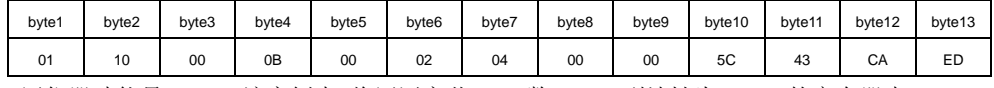

写仪器功能号=0x10。该实例中,将写四字节 float 数 220.0 到地址为 0X0B 的寄存器中。

# 7-6-5 成功写应答

当成功写数据到仪器后,仪器会返回成功确认信号。

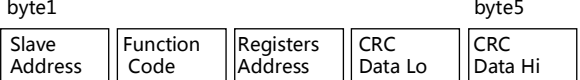

共5字节组成, byte1 首先发送, 各字节功能及意义如下:

Slave Address: 返回的从机地址,这里指仪器的地址值,其意义是告诉主机,该数据包是属于 哪一台从机的。

Function Code: 功能号, 用于告诉主机数据已经成功写入仪器, 成功写功能号固定为: 0x09。 Registers Address:寄存器地址。

CRC Data Lo: CRC 校验码, 低字节, CRC 校验码为十六位无符号整数。

CRC Data Hi: CRC 校验码, 高字节, CRC 校验码为十六位无符号整数。

以下是一个返回成功写的实例:

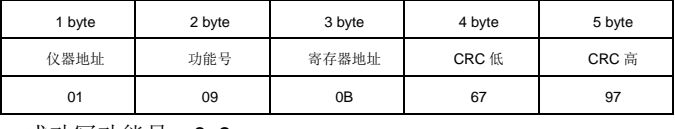

成功写功能号: 0x9

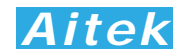

#### 7-6-6 失败写应答

当要写的数据到仪器失败后,仪器会返回失败确认信号。

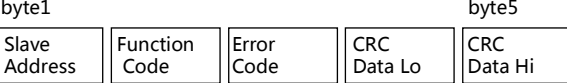

共5字节组成, byte1 首先发送, 各字节功能及意义如下:

Slave Address: 返回的从机地址,这里指仪器的地址值,其意义是告诉主机,该数据包是属于 哪一台从机的。

Function Code:功能号,用于告诉主机此通讯帧的功能或作用,返回的读功能号与请求读的功 能号是一样的,固定为:0x90。

Error Code:异常应答码。

CRC Data Lo: CRC 校验码,低字节, CRC 校验码为十六位无符号整数。

CRC Data Hi: CRC 校验码, 高字节, CRC 校验码为十六位无符号整数。

以下是一个返回读取错误的实例:

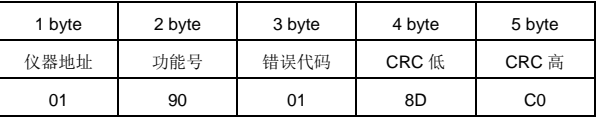

异常应答功能号=0x90。

从机异常应答码说明:

1:不支持的地址或地址连读溢出。

#### 7-7 寄存器地址列表

通讯地址映像

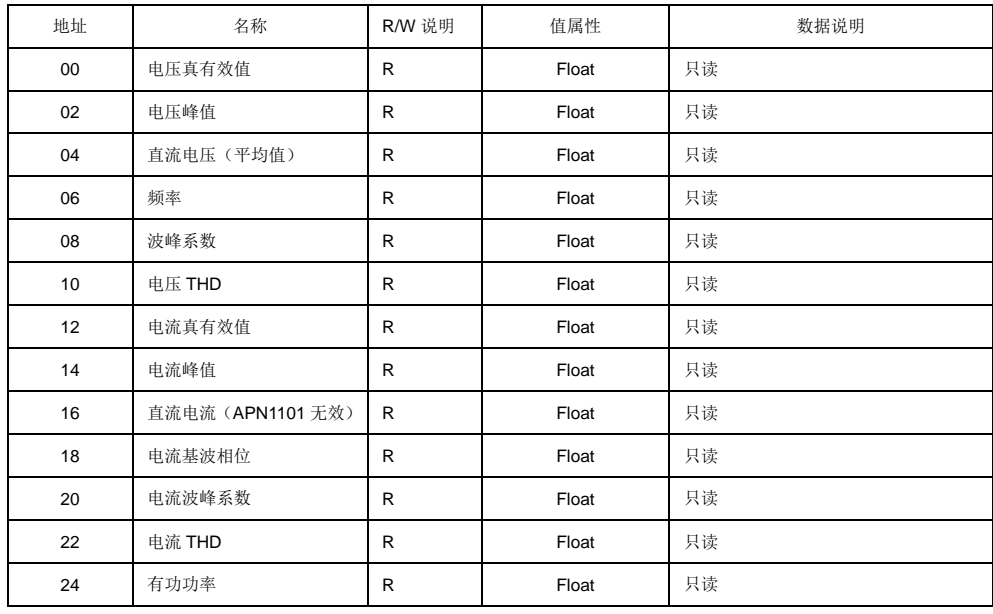

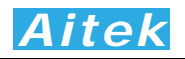

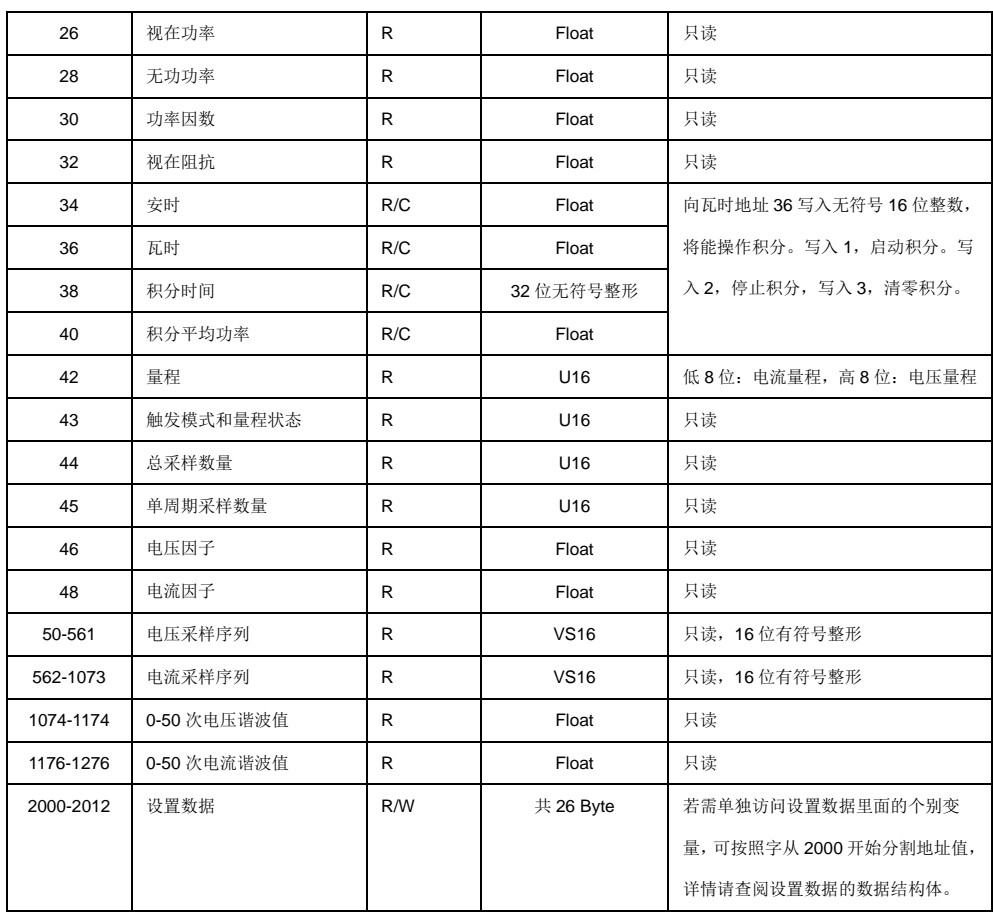

R:读,W:写,C:可清除。

0-1276 为测量参数,2000 为仪器的设置数据。

我们用 C 语言的结构体来描述上表的测量参数寄存器:

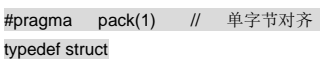

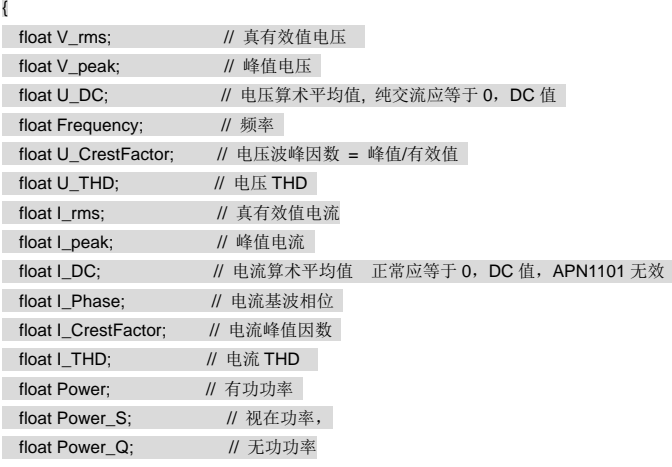

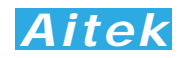

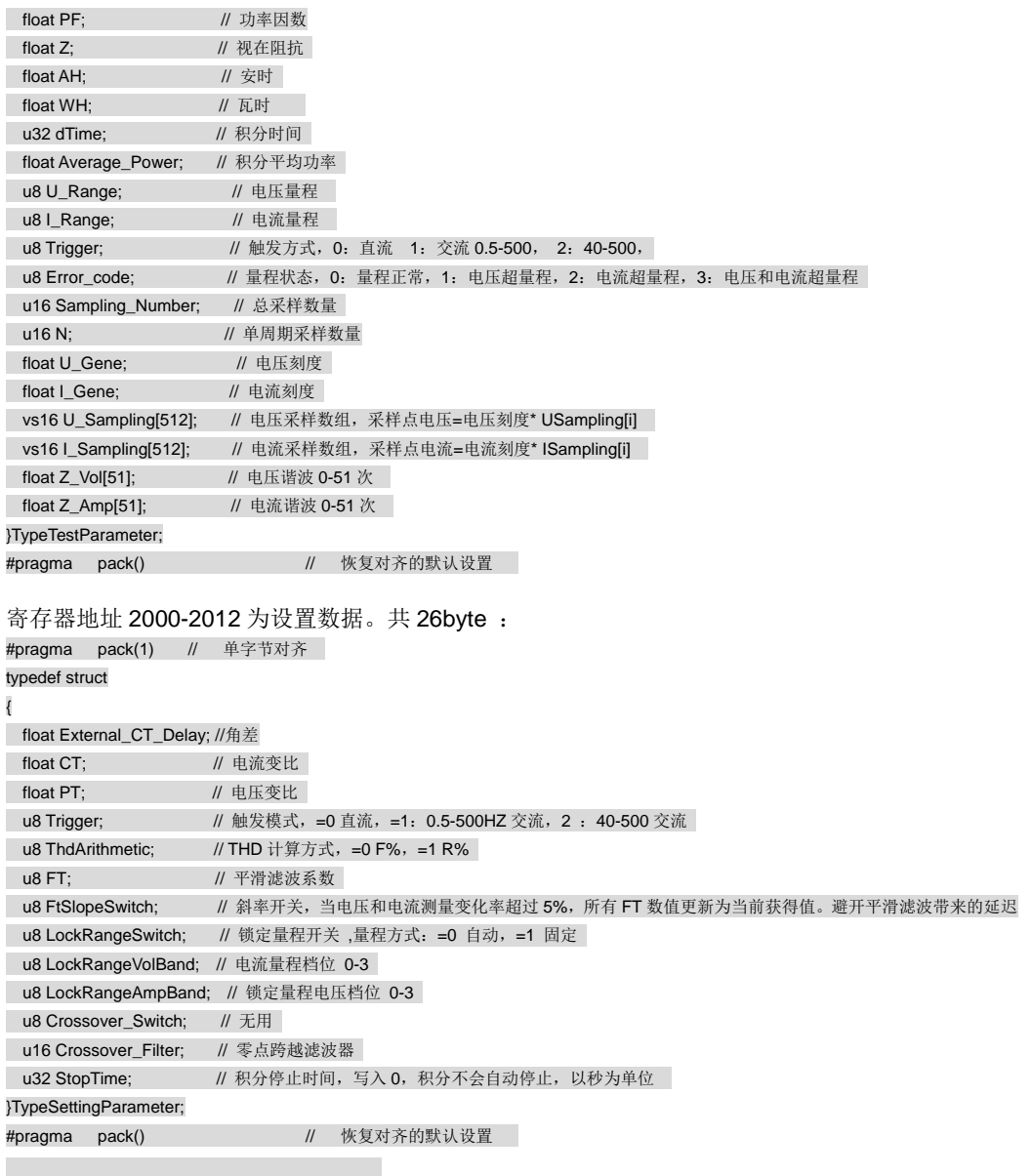

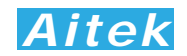

# 7-8 积分操作

向瓦时地址 36 写入无符号 16 位整数,将能操作积分。

写入1,启动积分。

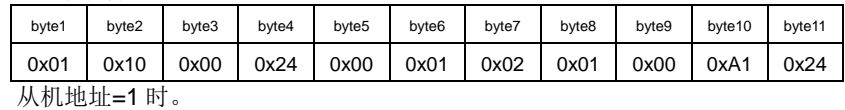

写入 2,停止积分。

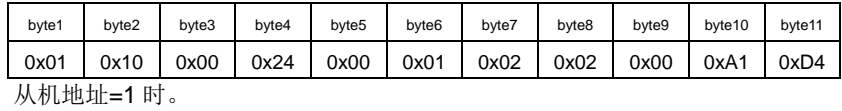

写入 3,清零积分。

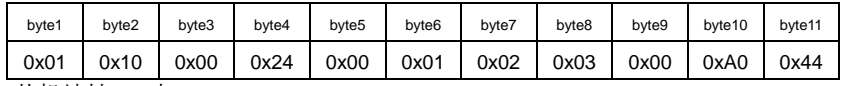

从机地址=1 时。

# 第八章:仪器日常维护事项

#### 8-1 更换保险丝

当发现仪器的输入有电压显示、在输出端没有电流输出时,请找专业人士打开仪器机壳,在输 入的接线端子附近会看见保险管(仅对小于或等于最大测量电流为 10A 的配备保险管,大于或等于 20A 以上的机型不配备保险管),检查保险管是否熔断,若已经熔断,请更换保险管,否则,请寻求 Aitek 或其指定的经销商给予维护。

#### 8-2 清洁仪器

可以使用粘有温柔清洁剂的、湿的软布,轻轻的檫拭。不允许使用有溶解能力的,如苯、酒精、 丙酮、醚、酮、稀释剂和汽油等,因为它们会使仪器的外壳变形和表面脱色。

#### 8-3 运送设备维修

请妥善包装好,以防运输过程中损坏。包围缓冲材料,防止仪器在箱内摇摆活动。我们对运输 过程中的损坏不负任何责任。

# 8-4 防止触电

为了防止触电危险,请不要掀开机器的盖子,输入输出端子必须可靠接线。本机器内部所有的零 件,绝对不需使用者的维护。如果机器有异常情况发生,请寻求Aitek或其指定的经销商给予维护。

THE END, THANKS!

对本手册有不明白事宜请通过下列方式联系 Aitek:

Website: [www.aitek.tw](http://www.aitek.tw/) Email: serve@aitek.tw